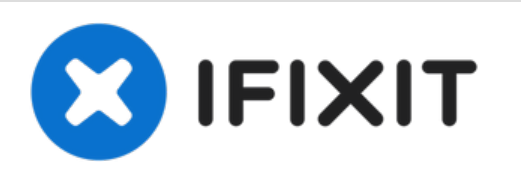

# **MacBook Pro (15 Zoll, Mitte 2010, Unibody) oberes Gehäuse austauschen**

Austausch des oberen Gehäuses am MacBook Pro (15 Zoll, Mitte 2010, Unibody).

Geschrieben von: Andrew Bookholt

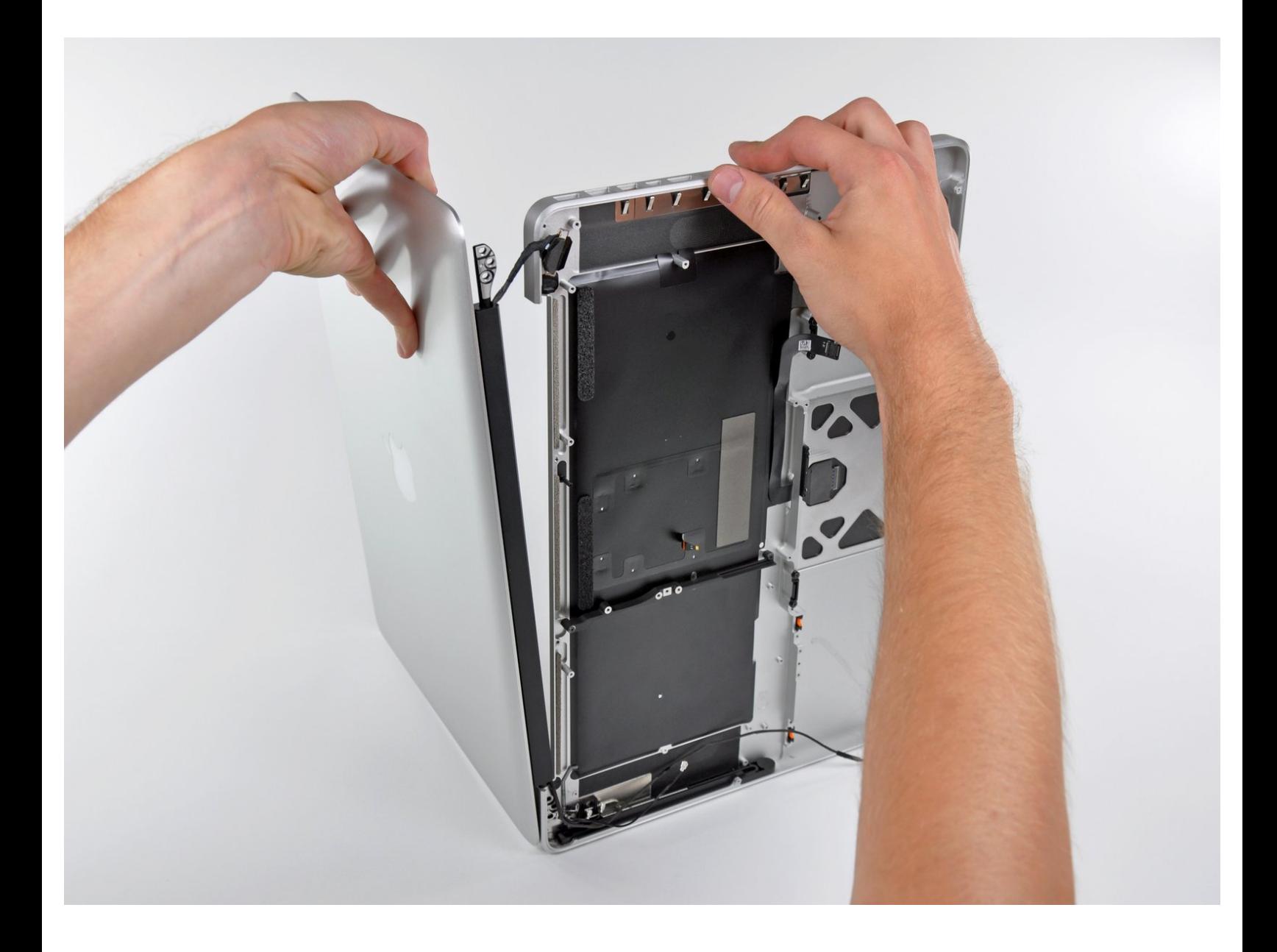

# **EINLEITUNG**

Zum Austausch des oberen Gehäuses muss fast jedes Bauteil im Inneren deines MacBook Pro (15 Zoll, Mitte 2010, Unibody) ausgebaut werden.

# **WERKZEUGE:**

- Y1 Tri-point [Screwdriver](file:///Store/Tools/Tri-point-Y1-Screwdriver/IF145-107) (1)
- Kreuzschlitz PH00 [Schraubendreher](file:///Store/Tools/Phillips-00-Screwdriver/IF145-006) (1)
- [Spudger](file:///Store/Tools/Spudger/IF145-002) (1)
- T6 Torx [Schraubendreher](file:///Store/Tools/T6-Torx-Screwdriver/IF145-004) (1)

# **TEILE:**

[MacBook](file:///Store/Mac/MacBook-Pro-15-Inch-Unibody-Mid-2010-Upper-Case/IF161-051) Pro 15" Unibody (Mid 2010) Upper Case (1)

#### **Schritt 1 — Gehäuseunterteil**

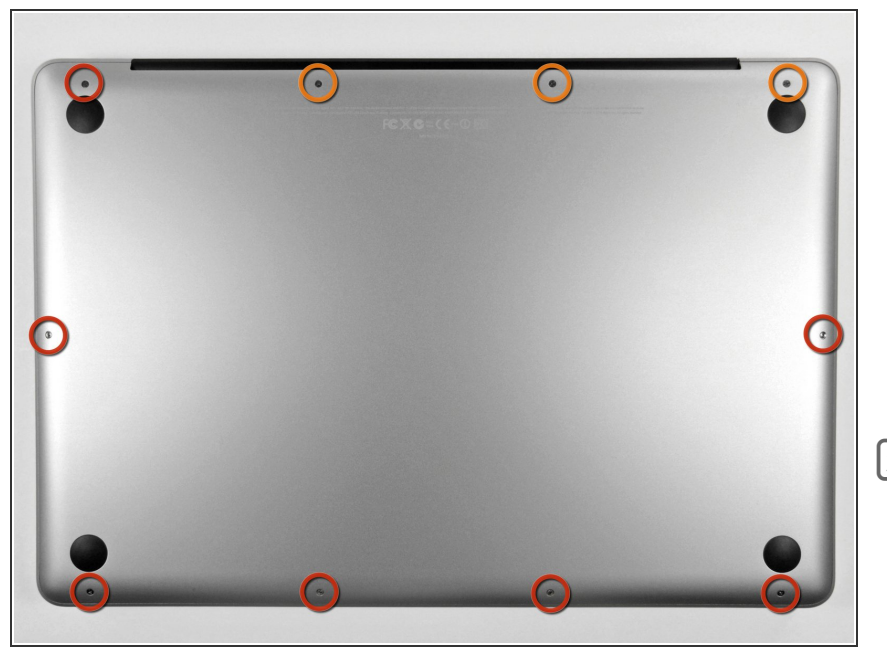

- Entferne die zehn Schrauben, die das obere und das untere Gehäuse zusammenhalten.  $\bullet$ 
	- Drei 13,5 mm (14,1 mm) Kreuzschlitzschrauben.
	- Sieben 3 mm Kreuzschlitzschrauben.
- Schaue dir beim Ausdrehen der Schrauben genau an, wie sie leicht schräg herauskommen. Beim Zusammenbau muss das genauso sein.

## **Schritt 2**

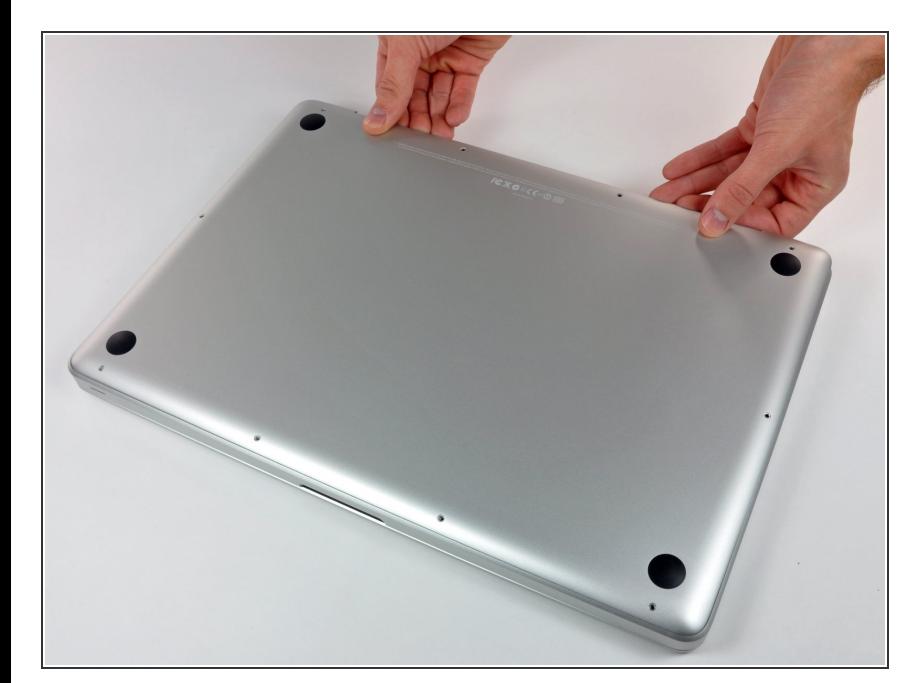

Hebe das Gehäuseunterteil nahe beim Lüfter mit beiden Händen an und löse es so von den beiden  $\bullet$ 

Clips, die es mit dem Gehäuseoberteil verbinden.

Entferne das Gehäuseunterteil und lege es zur Seite.  $\bullet$ 

#### **Schritt 3 — Akku**

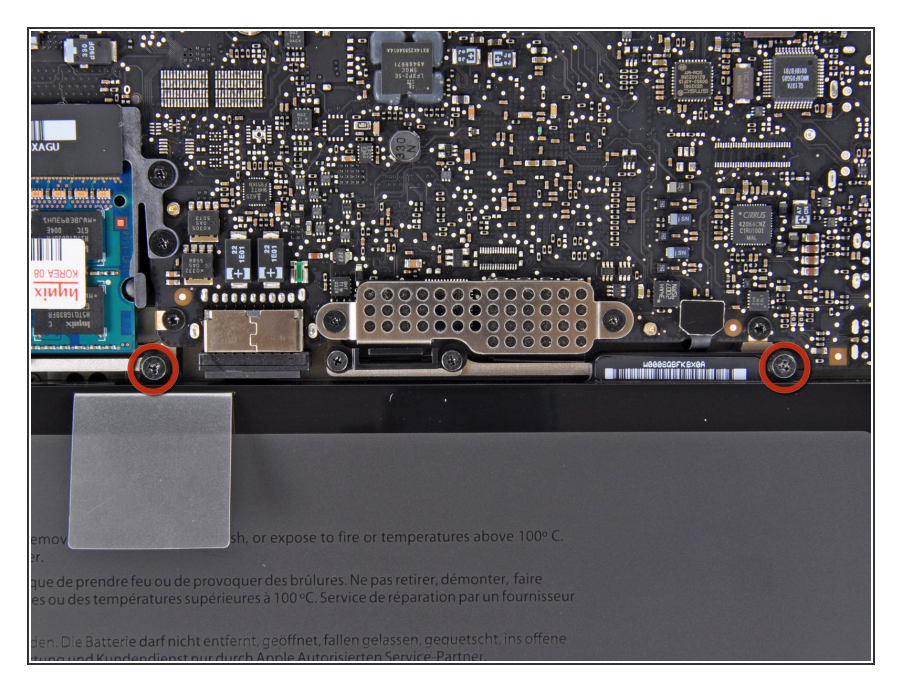

- Der Akku ist mit zwei 7,4 mm TriPoint-Schrauben am oberen Gehäuse befestigt. Drehe sie heraus.  $\bullet$
- Beachte: Bei bestimmten Reparaturen (z.B. der Festplatte) ist es nicht nötig, den Akku zu entfernen. Es verhindert aber versehentliche Kurzschlüsse in der Elektronik auf dem Logic Board. Wenn du den Akku nicht entfernst, sei besonders vorsichtig, da Teile auf dem Logic Board unter Strom stehen könnten.  $\bullet$
- Du musst nicht unbedingt den Schritten 3 bis 6 (Ausbau des Akkus) folgen, um die Festplatte auszutauschen. Es ist aber grundsätzlich empfohlen, Spannungsquellen zu entfernen, bevor man an Elektronik arbeitet.

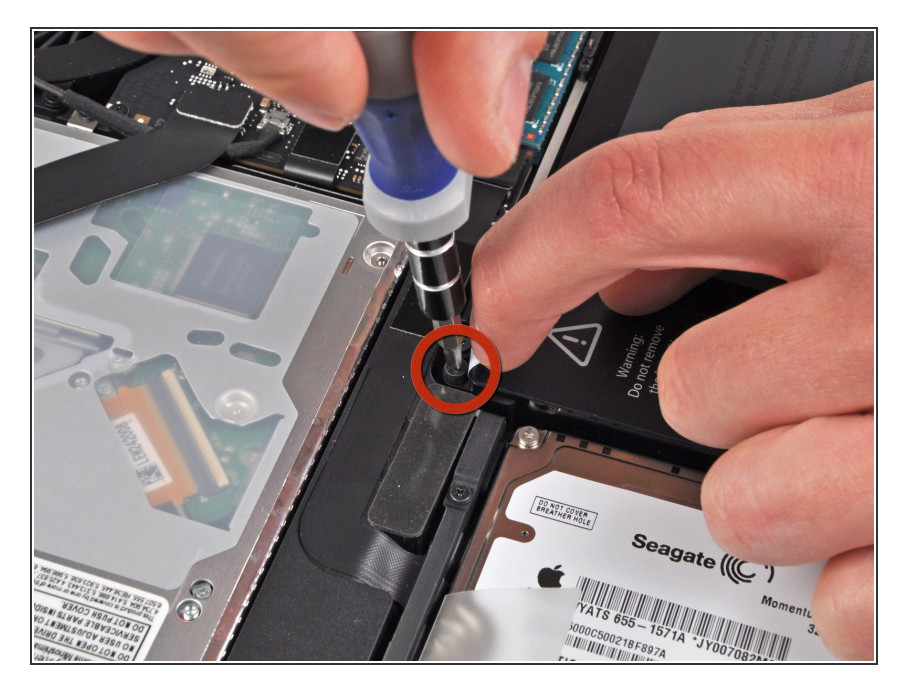

- Löse mit der Fingerspitze vorsichtig die Ecke des Warnaufklebers, um eine verborgene TriPoint-Schraube freizulegen.  $\bullet$
- Entferne die letzte 7,4 mm TriPoint-Schraube, die den Akku am oberen Gehäuse befestigt.  $\bullet$

#### **Schritt 5**

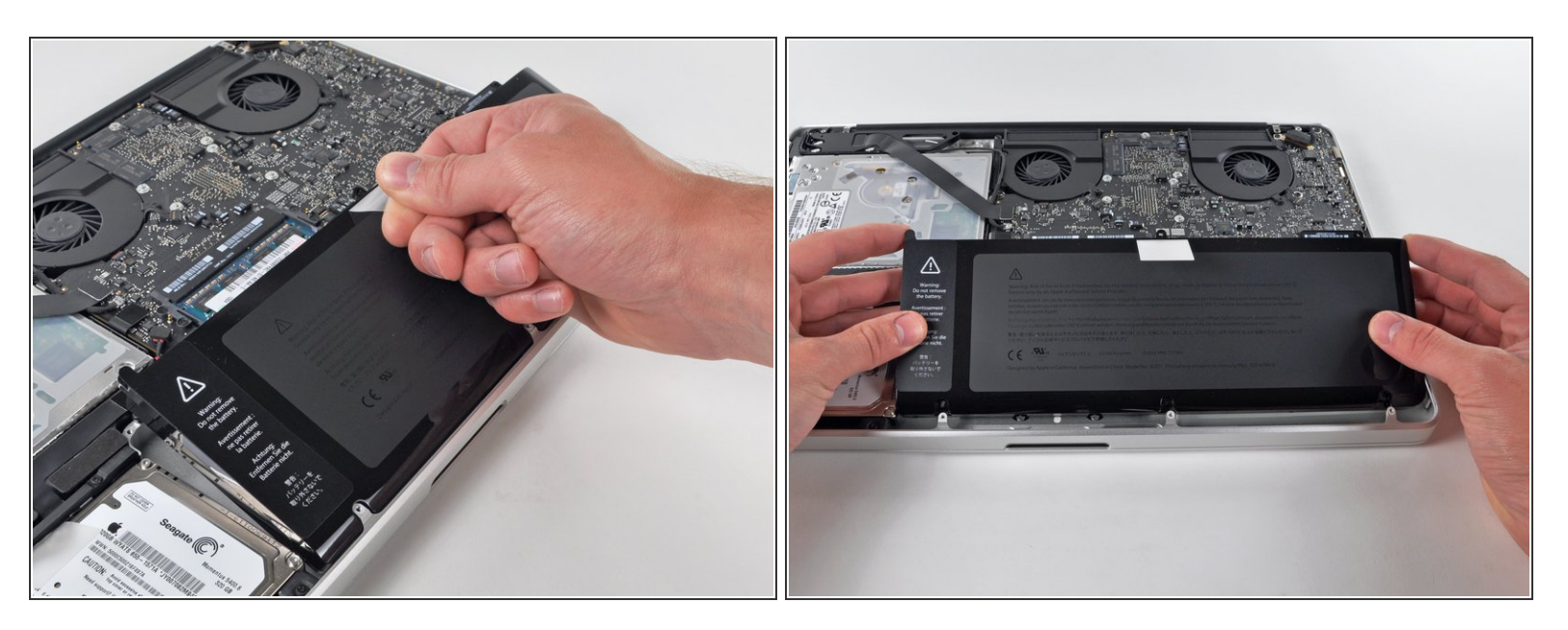

Hebe den Akku an der Plastikzuglasche an und schiebe ihn von der langen Seite des oberen Gehäuses weg.

Yersuche noch nicht, den Akku ganz zu entfernen.

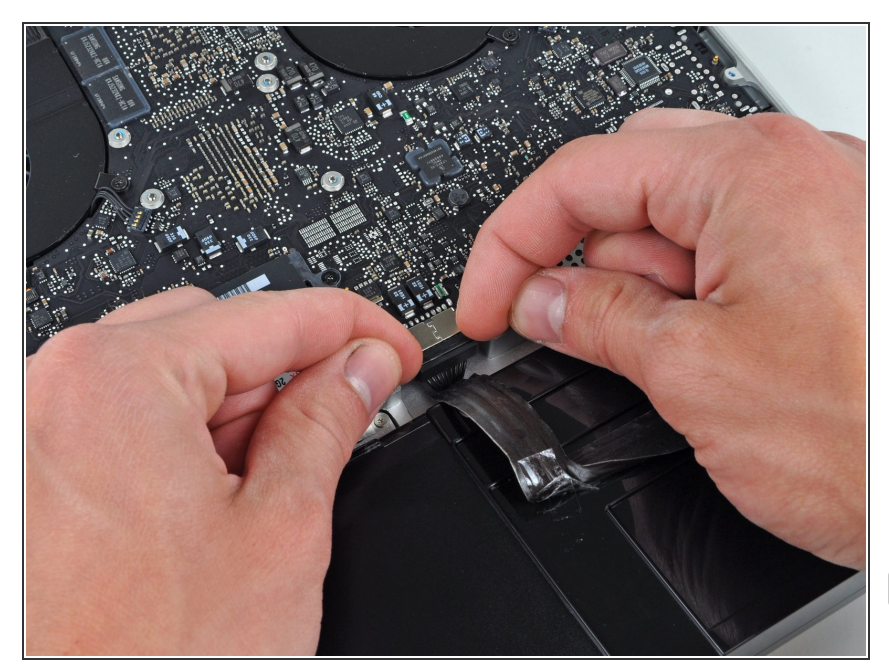

- Kippe den Akku weit genug vom Logic Board, um an den Akkuanschluss zu gelangen.  $\bullet$
- Ziehe den Akkuanschluss von seinem Sockel auf dem Logic Board und entferne den Akku vom oberen Gehäuse.  $\bullet$
- Ziehe den Anschluss aus der Mitte des Logic Boards.
- Wenn du einen neuen Akku einbaust, solltest du ihn nach dem Einbau [kalibrieren](https://de.ifixit.com/Wiki/Battery_Calibration) :
	- Lade ihn auf 100% und lasse ihn mindestens zwei weitere Stunden am Ladegerät. Ziehe den Stecker und benutze dein MacBook normal, um den Akku zu entladen. Wenn die Ladeanzeige am Minimum ist, dann speichere ab und lasse den Laptop an, bis er von selbst ausgeht. Warte wenigstens 5 Stunden und lade dann ohne Unterbrechung auf 100% auf.  $\bullet$
	- Wenn dir nach der Installation deines neuen Akkus etwas Ungewöhnliches auffällt oder Probleme auftreten, kann es sein, dass du den SMC deines MacBooks [zurücksetzen](https://support.apple.com/de-de/HT201295) musst.

#### **Schritt 7 — Linker Ventilator**

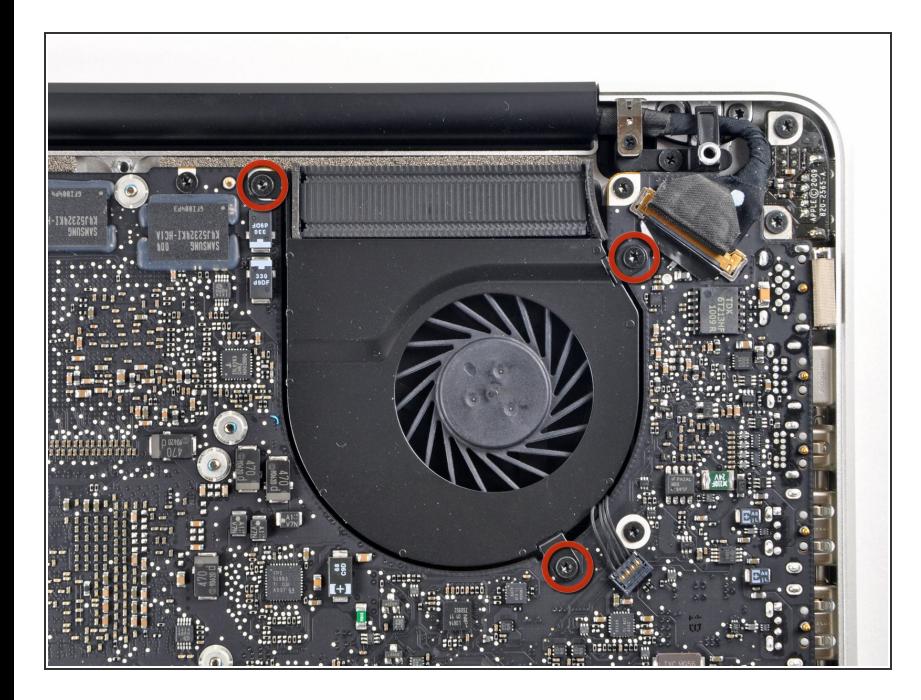

- Entferne die drei 3,4 mm T6 Torx Schrauben, die den linken Ventilator am Logic Board befestigen.  $\bullet$ 
	- In einigen Modellen können diese T6 Torx Schrauben auch 3,1 mm lang sein.

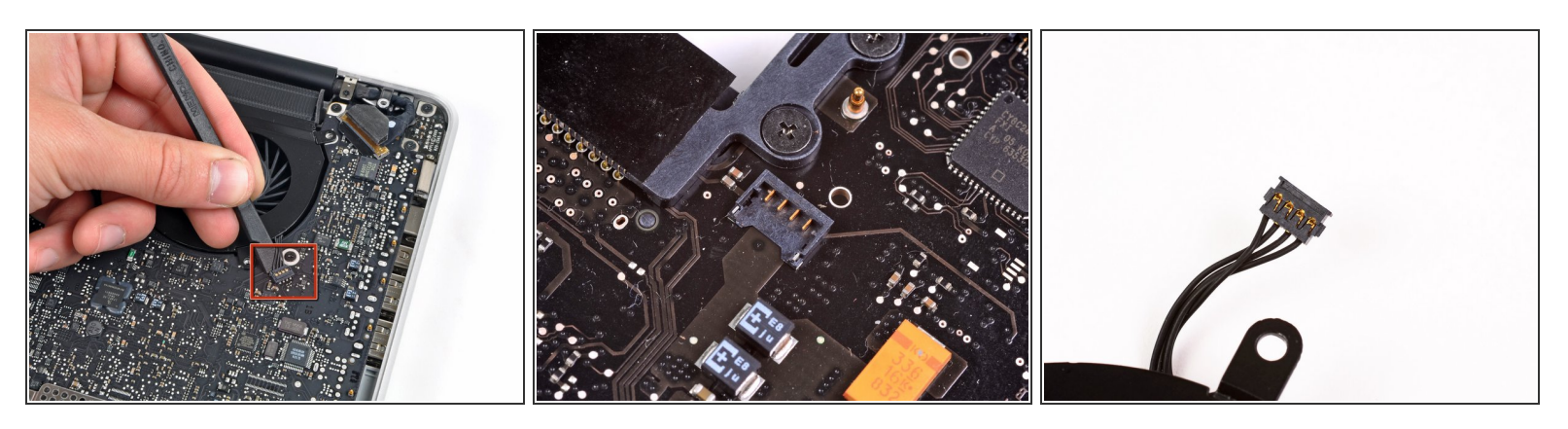

- Verwende das flache Ende eines Spudgers, um den Verbinder des linken Ventilators vom Logic Board zu lösen
- Es ist hilfreich, den Spatel mittig unterhalb der Ventilatorkabeldrähte zu verdrehen, um den Stecker zu lösen.
- Verbinder und Anschluss des Ventilators sind im zweiten und dritten Bild zu sehen. Passe auf, nicht den Plastikanschluss des Ventilators vom Logic Board abzubrechen, wenn du den Ventilatorstecker mit einem Spudger gerade nach oben und aus dem Anschluss hebst.
- Das Layout des Logic Board in Bild 2 kann bei deinem Computer leicht anders aussehen, aber der Ventilatoranschluss ist der gleiche.

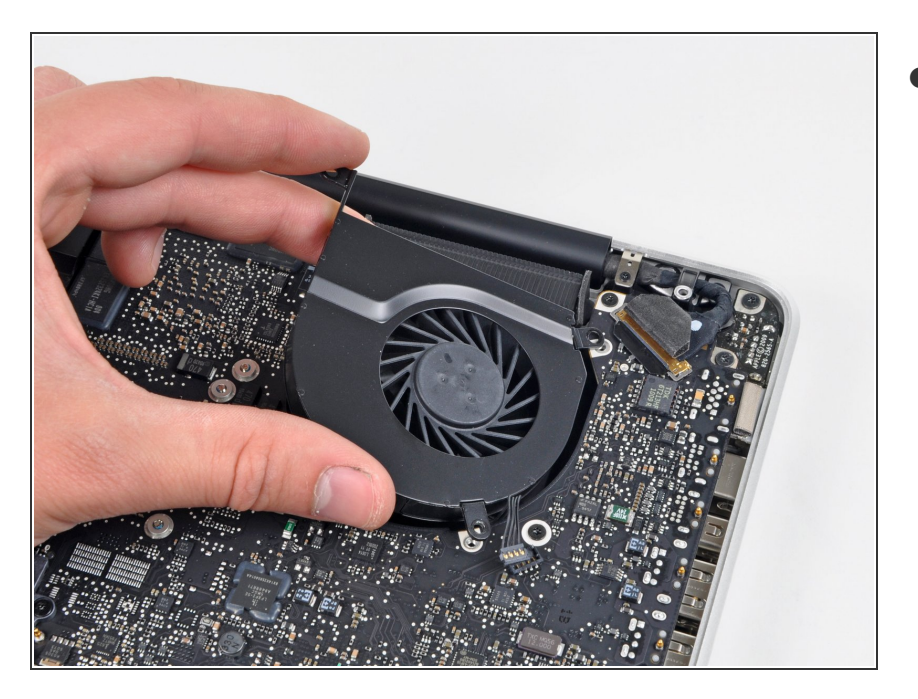

Hebe den linken Ventilator aus dem oberen Gehäuse.  $\bullet$ 

## **Schritt 10 — Logic Board**

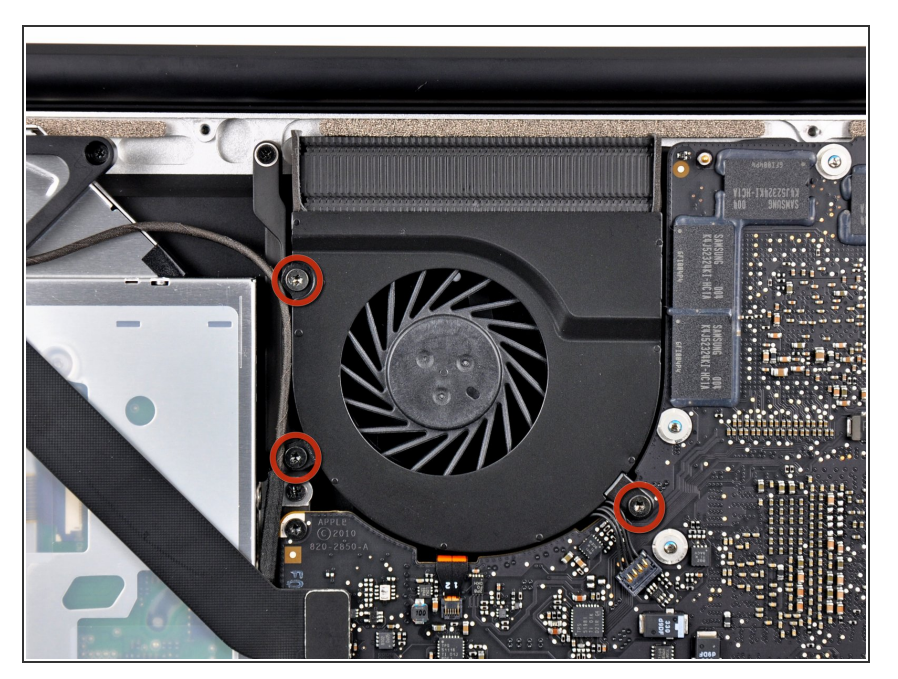

Der rechte Ventilator ist mit drei Torx T6 Schrauben am oberen Gehäuse befestigt. Drehe sie heraus.  $\bullet$ 

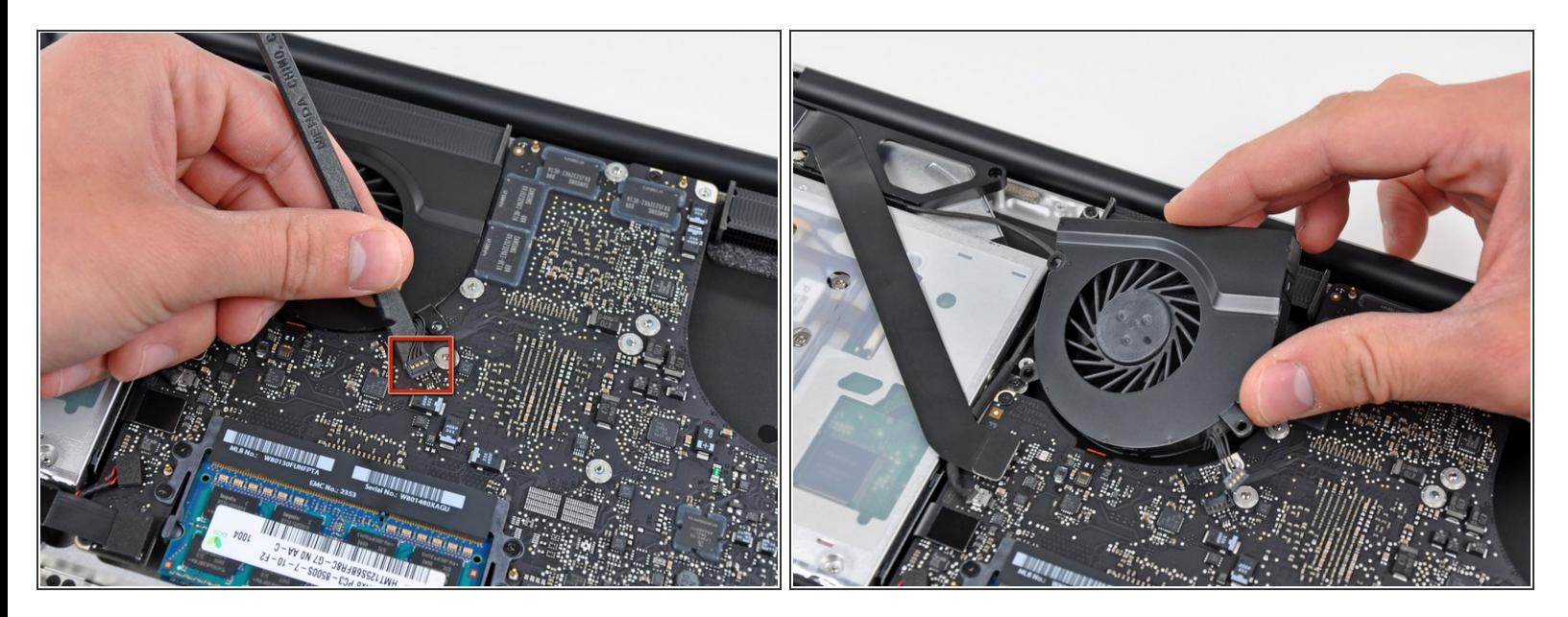

- Heble den Verbinder des rechten Ventilators mit dem flachen Ende eines Spudgers aus seinem Sockel auf dem Logic Board..  $\bullet$
- Es ist praktisch, wenn du den Spudger unter den Drähten des Kabel ansetzt und der Länge nach verdrehst.  $\odot$
- Entferne den rechten Ventilator vom oberen Gehäuse.

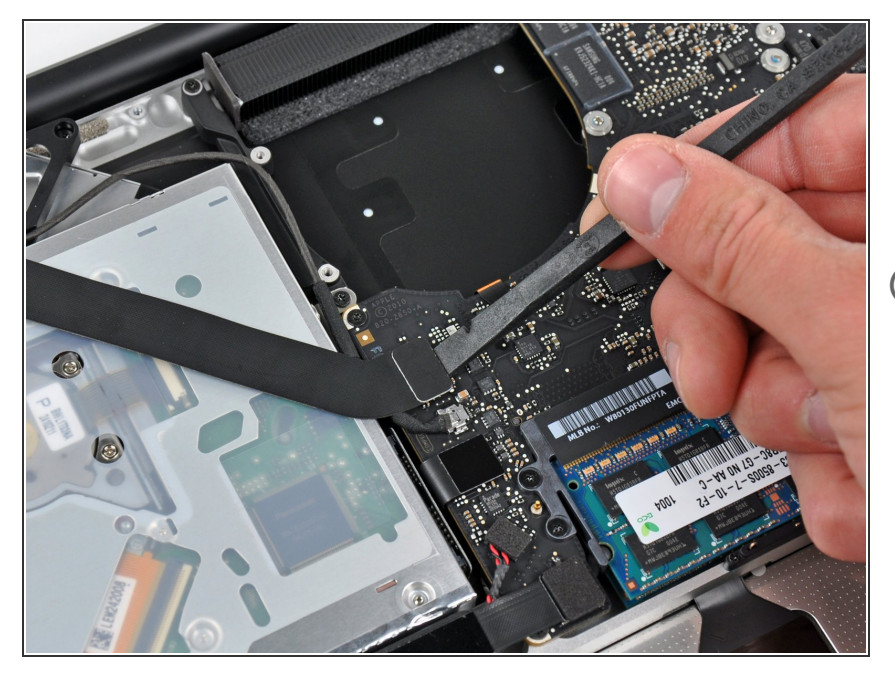

- Hebe den Airport/Bluetooth Kabelverbinder mit dem flachen Ende des Spudgers aus seinem Sockel auf dem Logic Board.  $\bullet$
- Klappe das AirPort/Bluetoothkabel zurück, um das Logic Board nicht zu behindern

#### **Schritt 13**

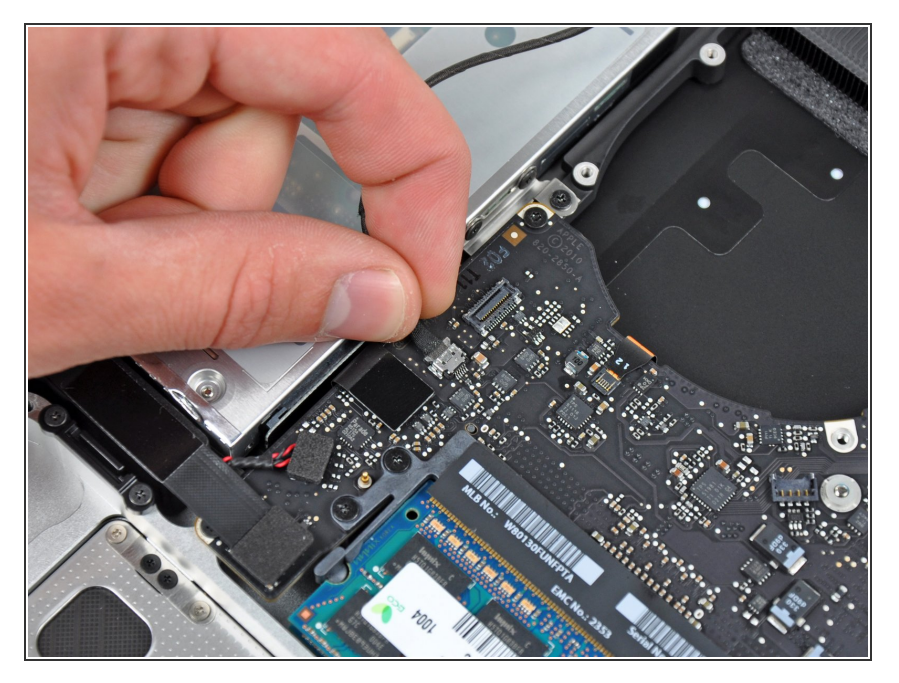

Löse das iSight Kabel, indem du seinen Verbinder in Richtung der Öffnung für das optische Laufwerk hin ziehst.

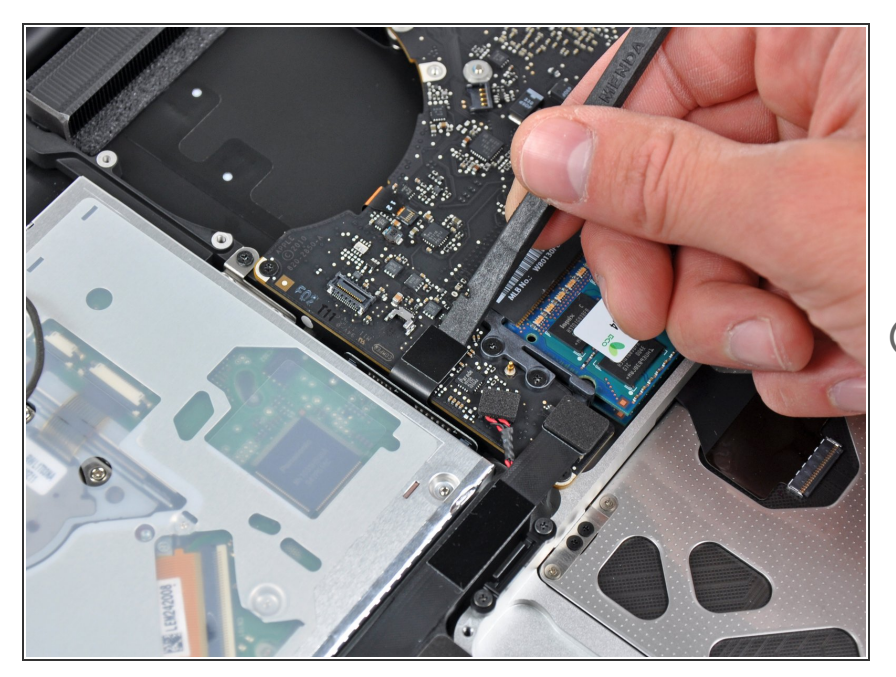

- Heble den Verbinder zum Kabel des optischen Laufwerks mit dem flachen Ende des Spudgers aus seinem Sockel auf dem Logic Board.  $\bullet$
- Klappe das Kabel zurück, um das Logic Board nicht zu behindern.

# **Schritt 15**

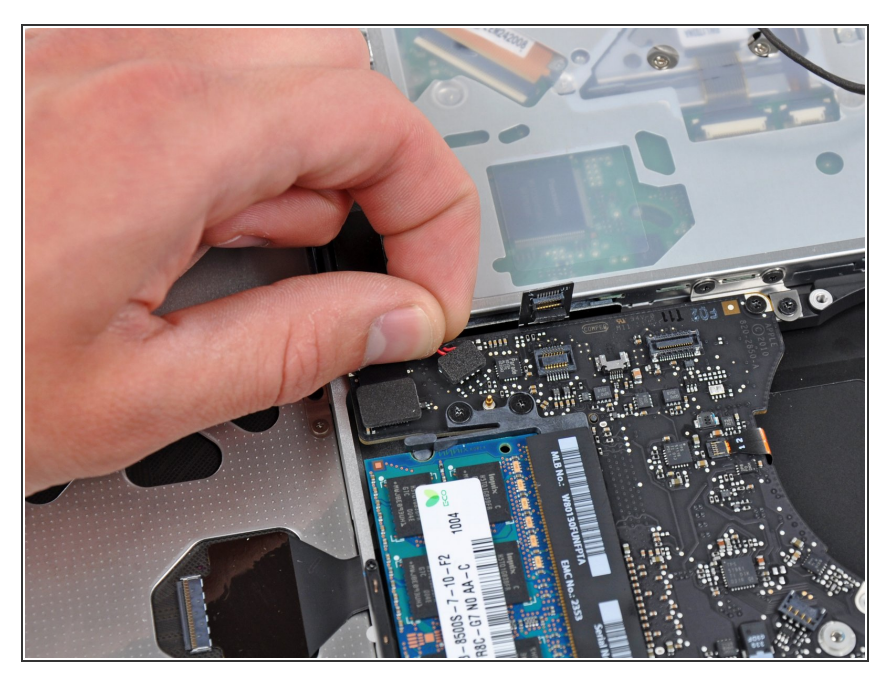

Hebe vorsichtig den Verbinder des Subwoofers/rechten Lautsprecherkabels aus seinem Sockel auf dem Logic Board.  $\bullet$ 

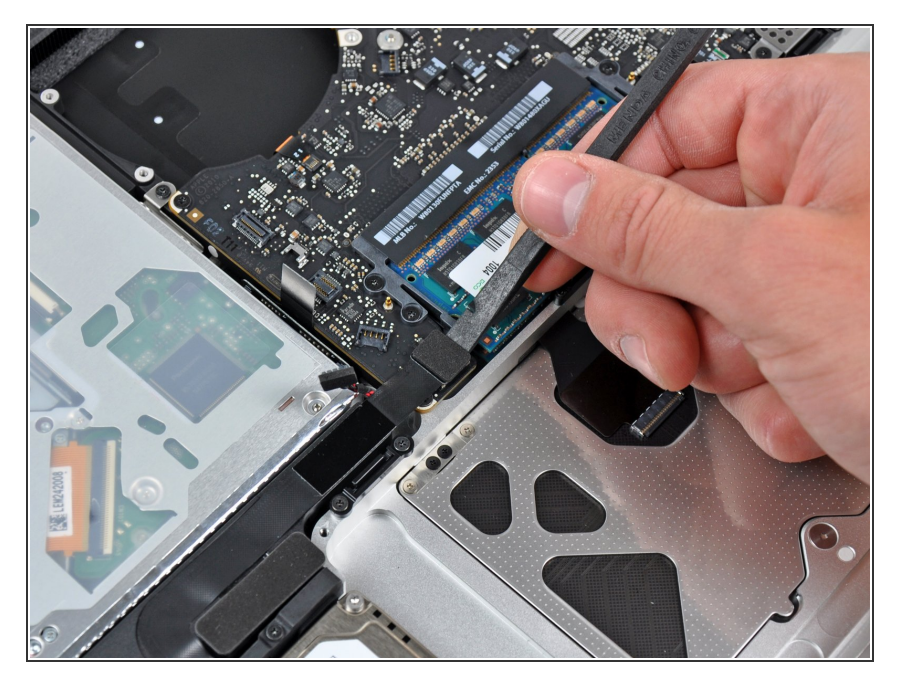

Hebe mit dem flachen Ende des Spudgers den Verbinder der Festplattenkabels aus seinem Sockel auf dem Logic Board.  $\bullet$ 

## **Schritt 17**

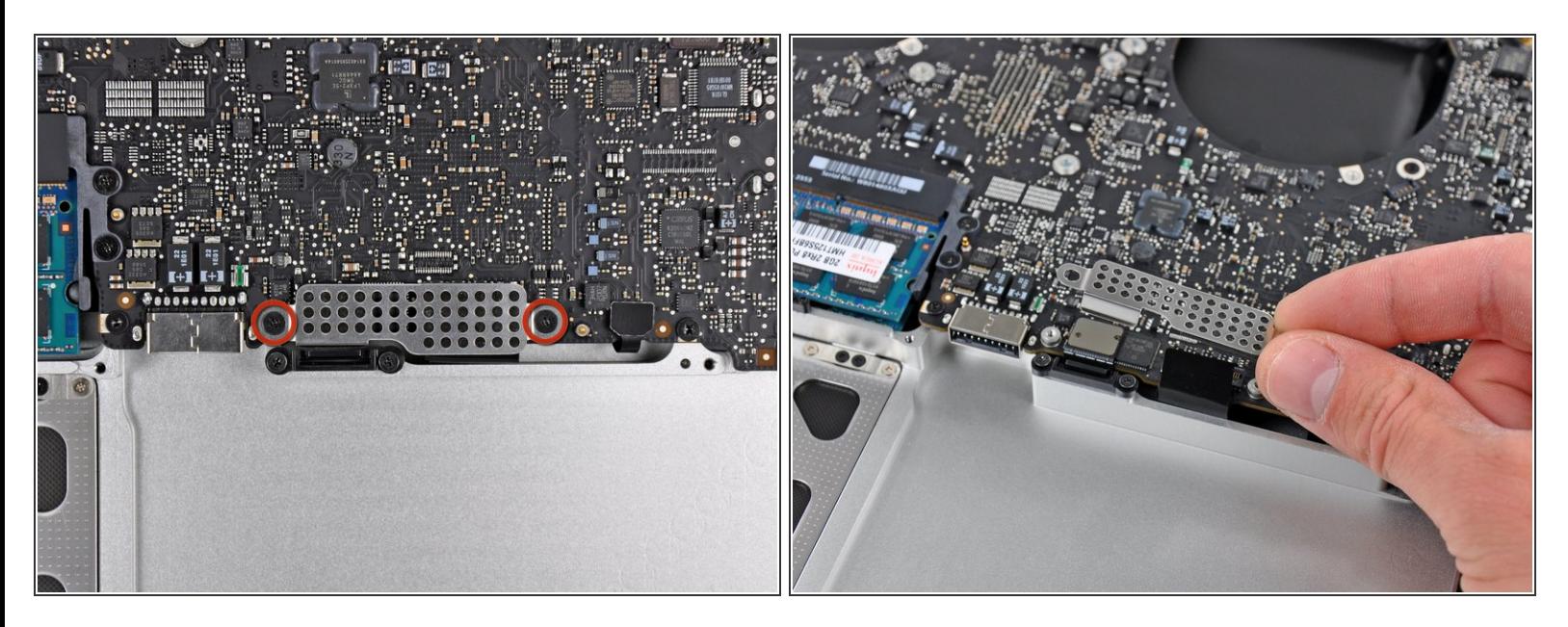

- Entferne die beiden kurzen Kreuzschlitzschrauben, die das kleine EMI-Abschrimung am Logic Board befestigen.  $\bullet$
- Entferne die EMI-Abschirmung vom Logic Board.

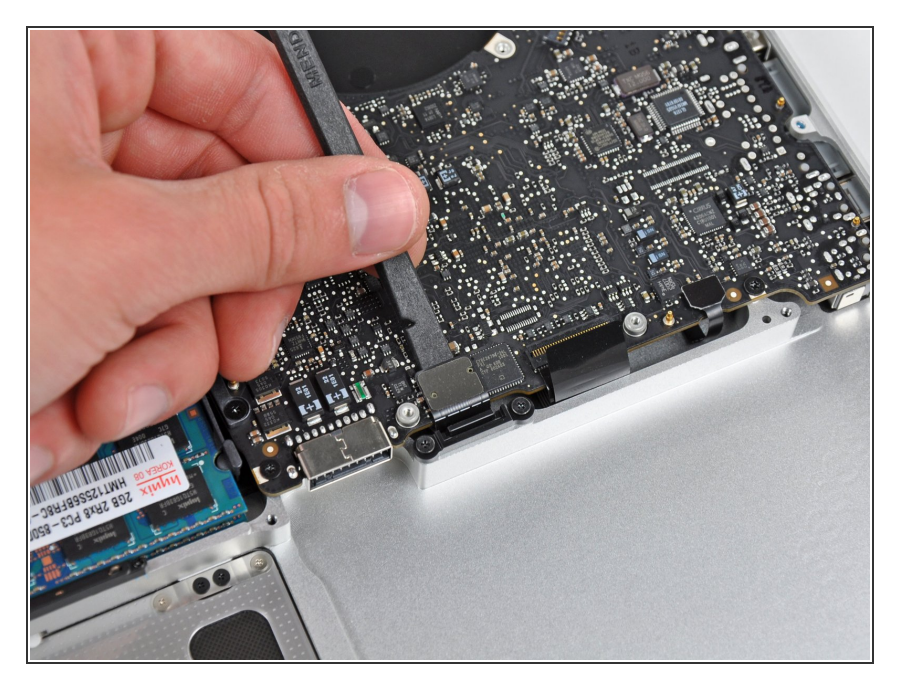

Heble den Verbinder zum Trackpad mit dem flachen Ende des Spudgers aus seinem Sockel auf dem Logic Board.  $\bullet$ 

## **Schritt 19**

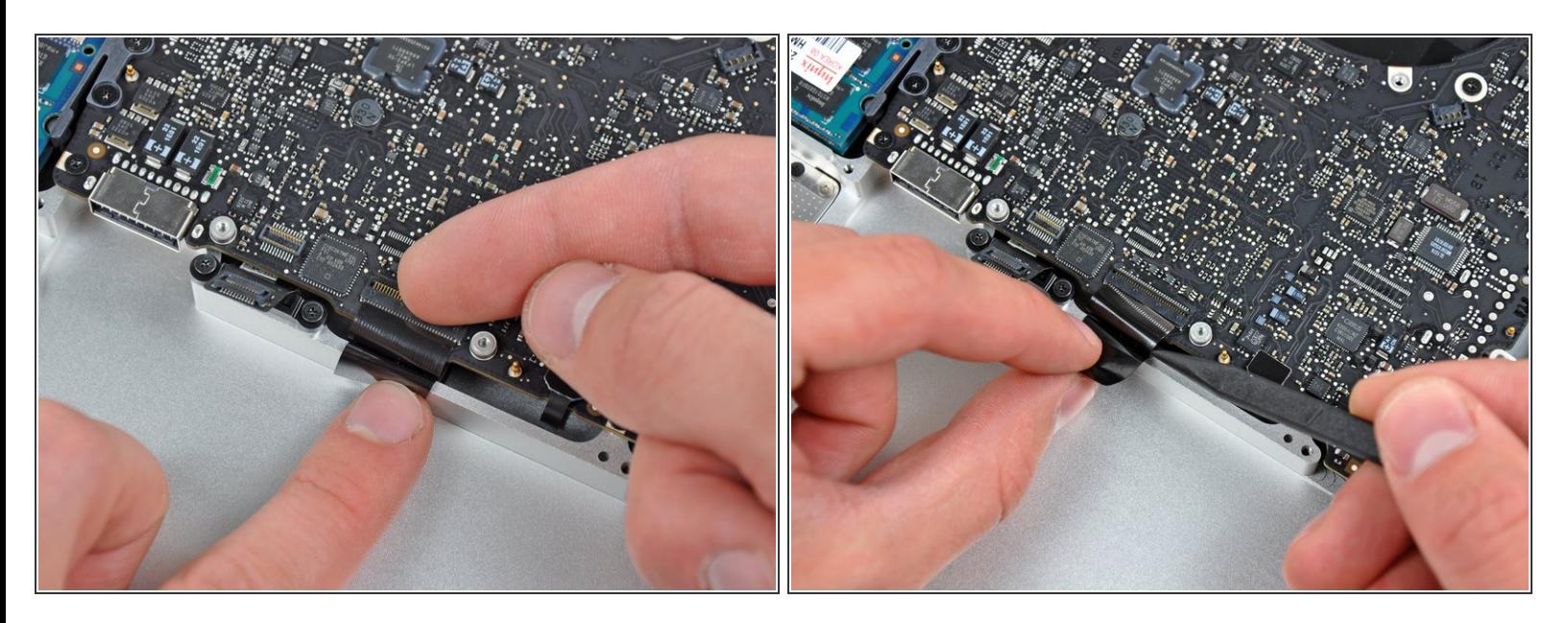

- Klappe die Halteklappe des Verbinders des Tastaturflachbandkabels mit dem Fingernagel hoch.
- Klappe nur die scharnierartige Klappe hoch, **keinesfalls** den Sockel selbst.
	- Löse das Flachbandkabel der Tastatur mit der Spitze des Spudgers aus seinem Sockel.

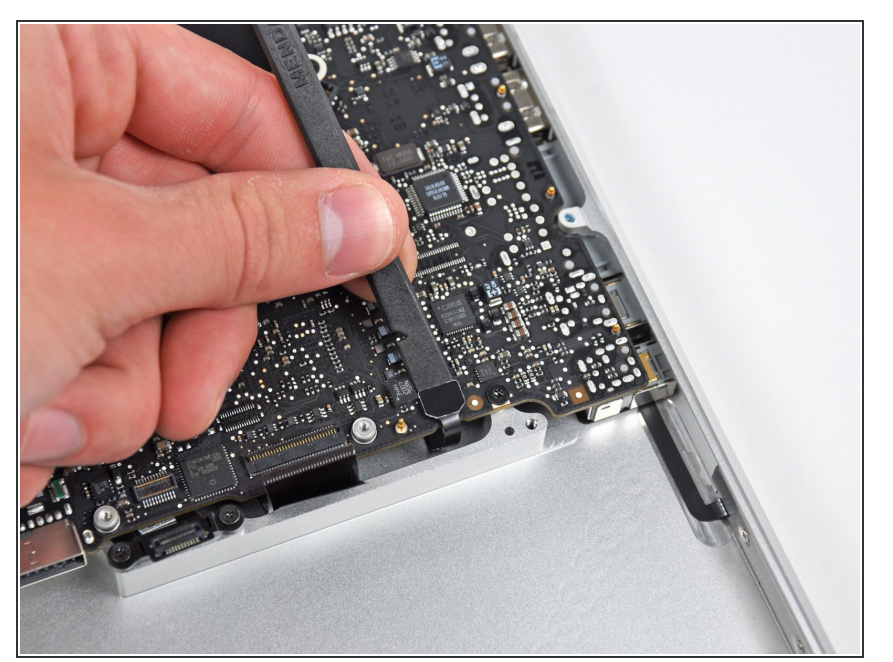

Löse den Verbinder der Akkuanzeige mit dem flachen Ende des Spudgers aus seinem Sockel auf dem Logic Board.  $\bullet$ 

#### **Schritt 21**

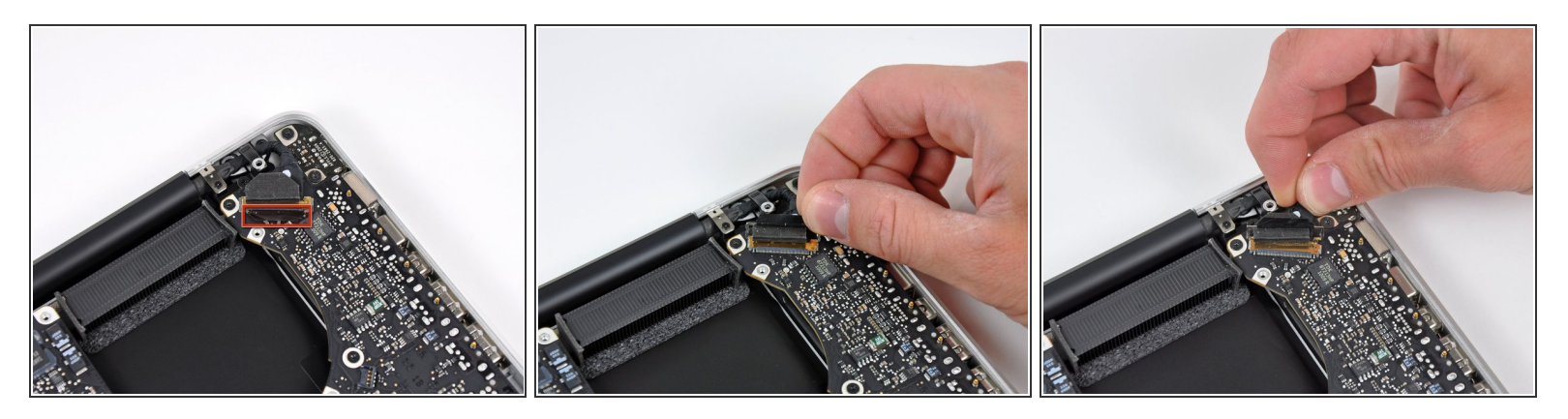

- Fasse die Zuglasche aus Kunststoff, die an der Sicherung des Displaykabels befestigt ist, und drehe sie in Richtung der Seite mit der Stromeingangsbuchse am Computer.
- Ziehe das Displaykabel aus seinem Sockel .
- Ziehe das Kabel nicht hoch, da der Sockel sehr empfindlich ist. Ziehe parallel zur Oberfläche des Logic Boards. /ľ

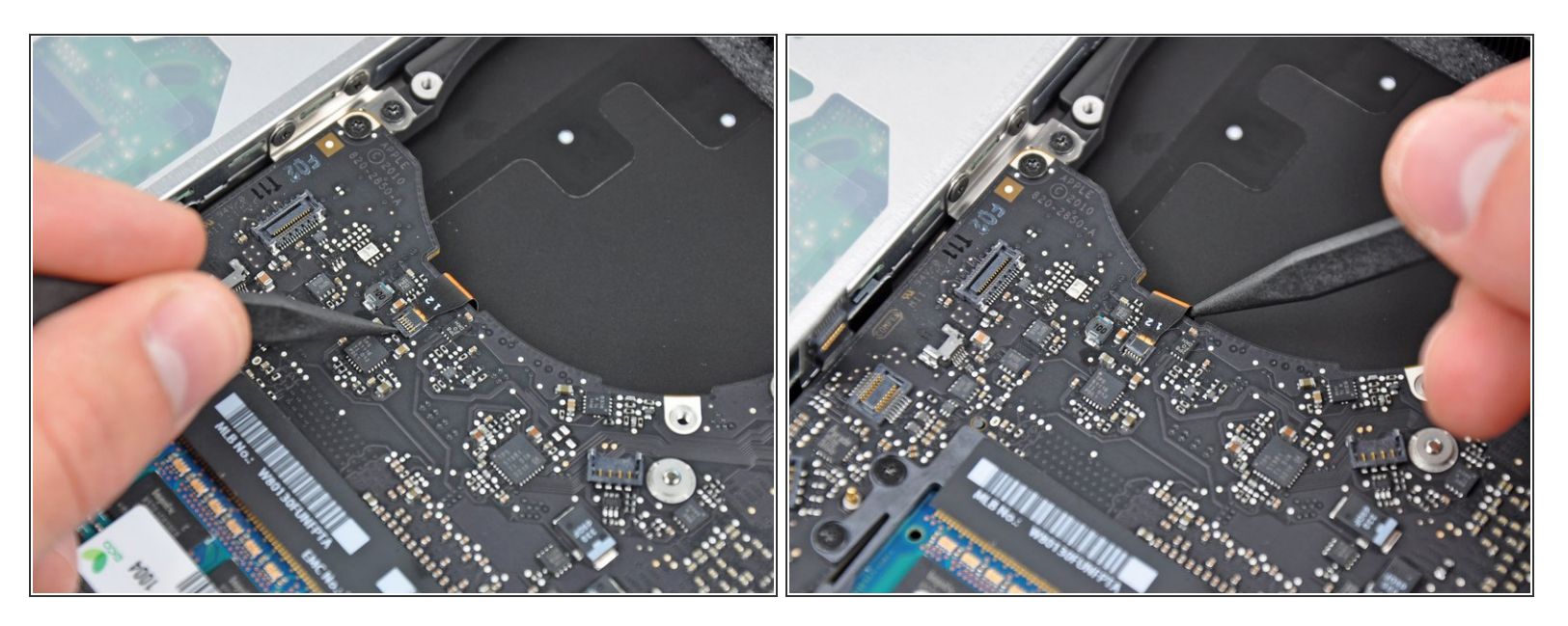

- Klappe die Halteklammer am Anschluss des Flachbandkabels der Tastaturbeleuchtung mit der Spitze des Spudgers oder deinem Fingernagel hoch.  $\bullet$
- Achte darauf, dass du wirklich nur die scharnierartige Klappe, **nicht** den Sockel selbst hochklappst.  $\bigwedge$
- Ziehe das Flachbandkabel der Tastaturbeleuchtung aus seinem Sockel.

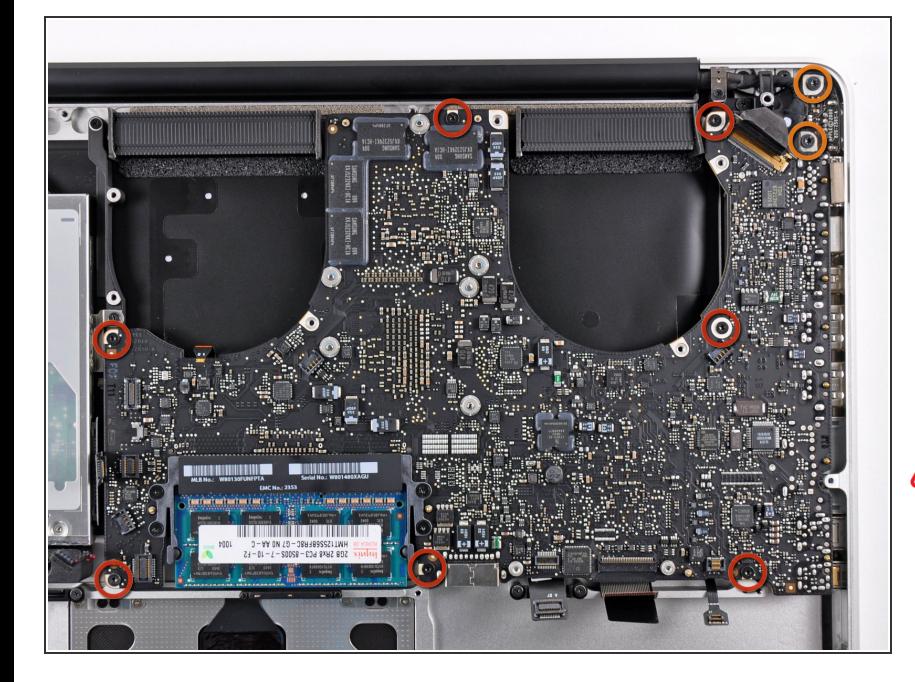

- Drehe folgende Schrauben heraus:
	- Sieben 3,3 mm T6 Torx Schrauben, die das Logic Board am oberen Gehäuse befestigen.  $\bullet$
	- Zwei 8 mm T6 Torx Schrauben, die das DC-In Board am oberen Gehäuse befestigen.
- **A** Entferne das Logic Board noch nicht! Es gibt noch Bauteile auf seiner Unterseite, die mit dem oberen Gehäuse verbunden sind und erst noch getrennt werden müssen.

#### **Schritt 24**

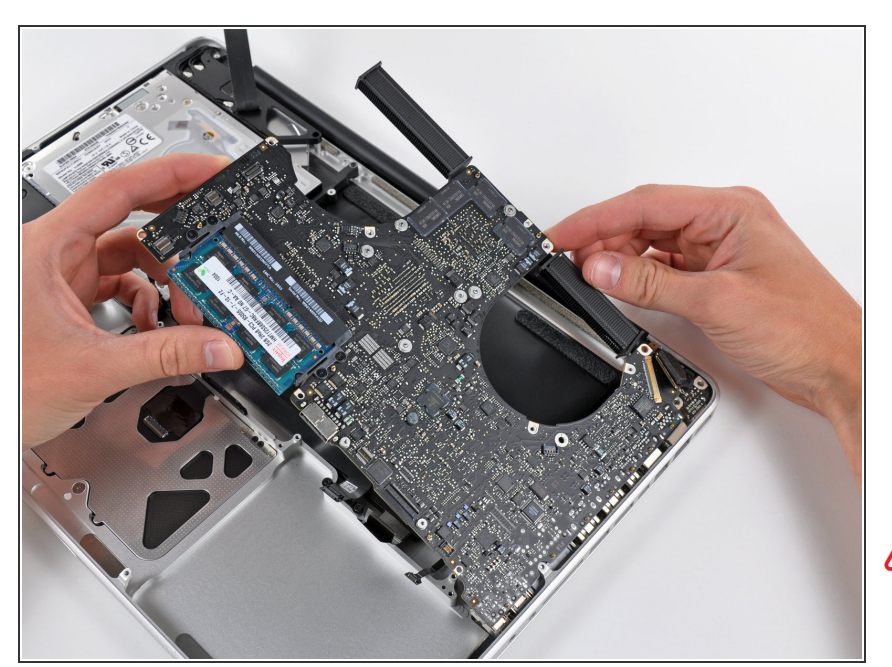

Hebe die ganze Einheit mit dem Logic Board vorsichtig auf der linken Seite an und aus dem oberen Gehäuse heraus. Achte dabei darauf, dass sich die Ports nicht verfangen.  $\bullet$ 

**A** Entferne das Logic Board immer noch nicht ganz!

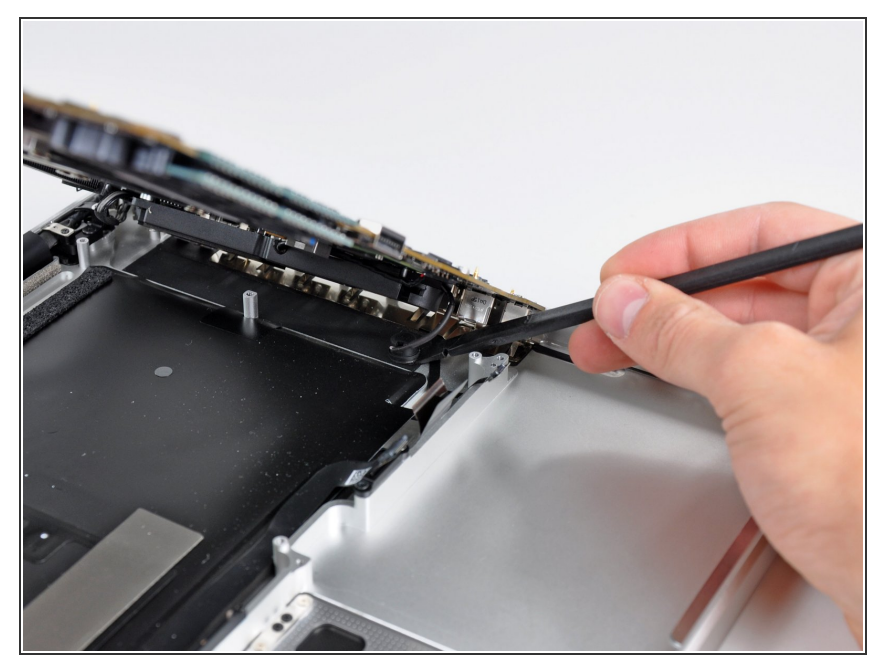

Hebe das Board soweit an, dass du mit einem Spudger das Mikrofon aus dem oberen Gehäuse hebeln kannst.  $\bullet$ 

#### **Schritt 26**

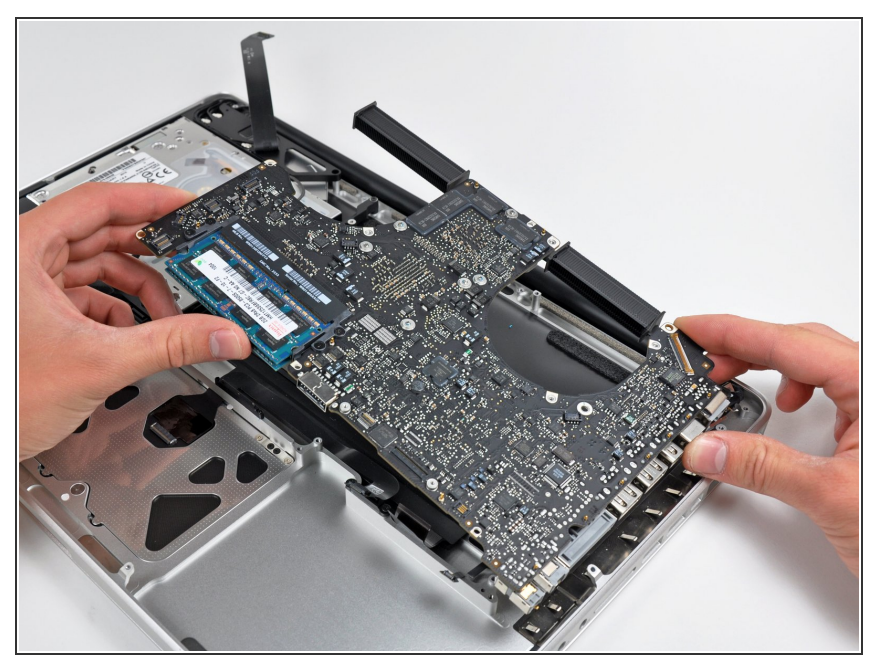

- Ziehe das Logic Boards Port- Öffnungen weg und hebe die Einheit aus dem oberen Gehäuse.
- Bevor du das Logic Board wieder einbaust, ist es am einfachsten, wenn du das Mikrofon in seine Öffnung im linken Lautsprecher wieder eindrückst, damit es an seinen Platz bleibt.
- Um einen Schaden durch elektrostatische Entladungen zu vermeiden, achte darauf, dass das Logic Board während der Reparatur auf einer weichen antistatischen Oberfläche liegt.

### **Schritt 27 — Oberes Gehäuse**

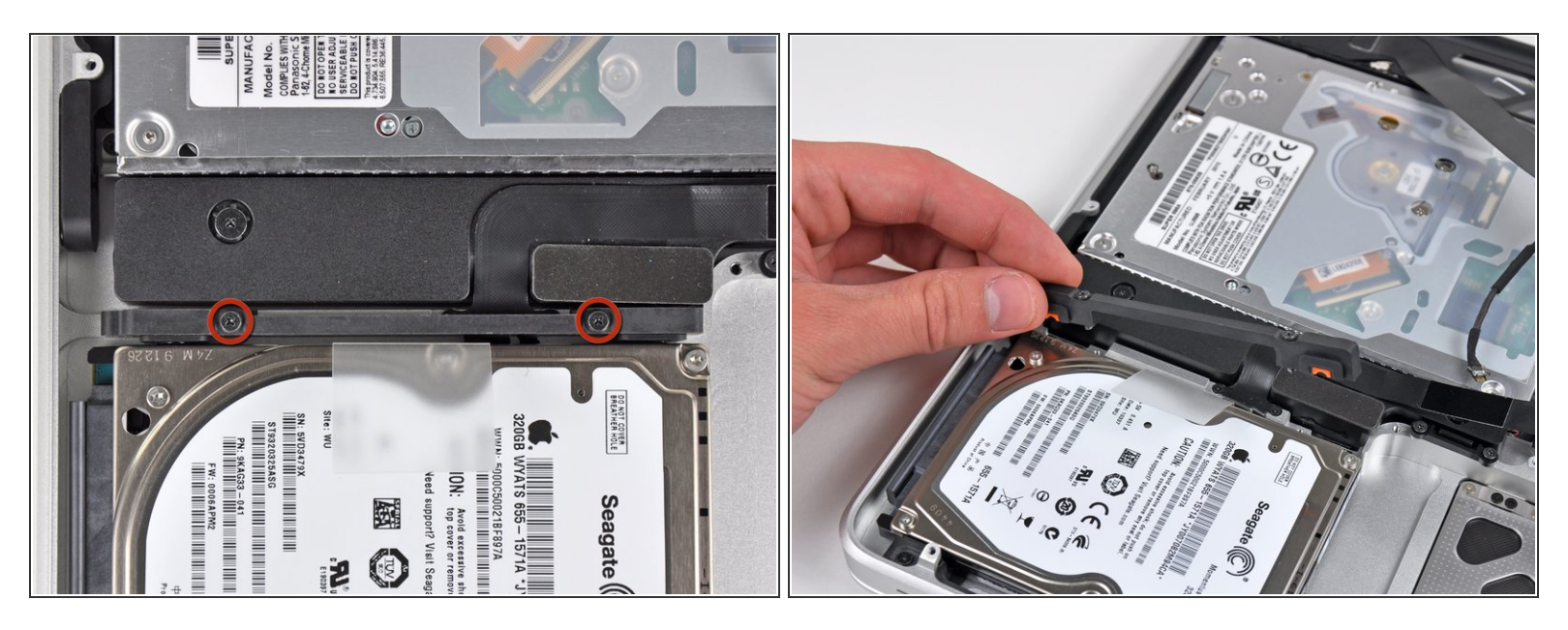

Entferne die beiden Kreuzschlitzschrauben, mit denen die Festplattenhalterung am oberen Gehäuse befestigt ist.  $\bullet$ 

(i) Diese Schrauben bleiben in der Festplattenhalterung hängen.

Entferne die Festplattenhalterung vom oberen Gehäuse.

#### **Schritt 28**

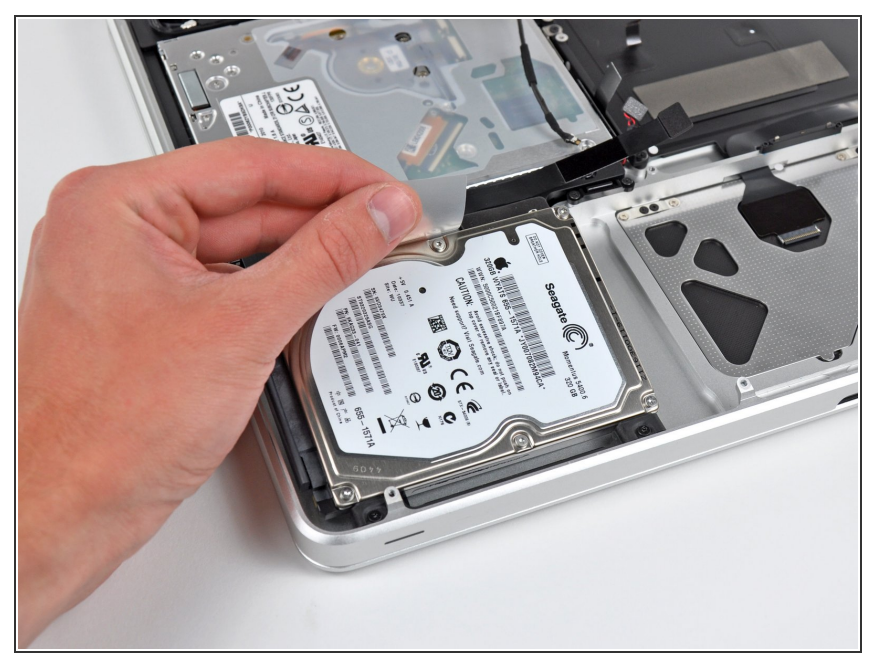

- An der Festplatte ist eine Zuglasche angebracht. Hebe die Festplatte an dieser Zuglasche aus dem oberen Gehäuse heraus.  $\bullet$
- Versuche noch nicht, die Festplatte ganz zu entfernen, sie ist immer noch mit dem Festplattenkabel angeschlossen.

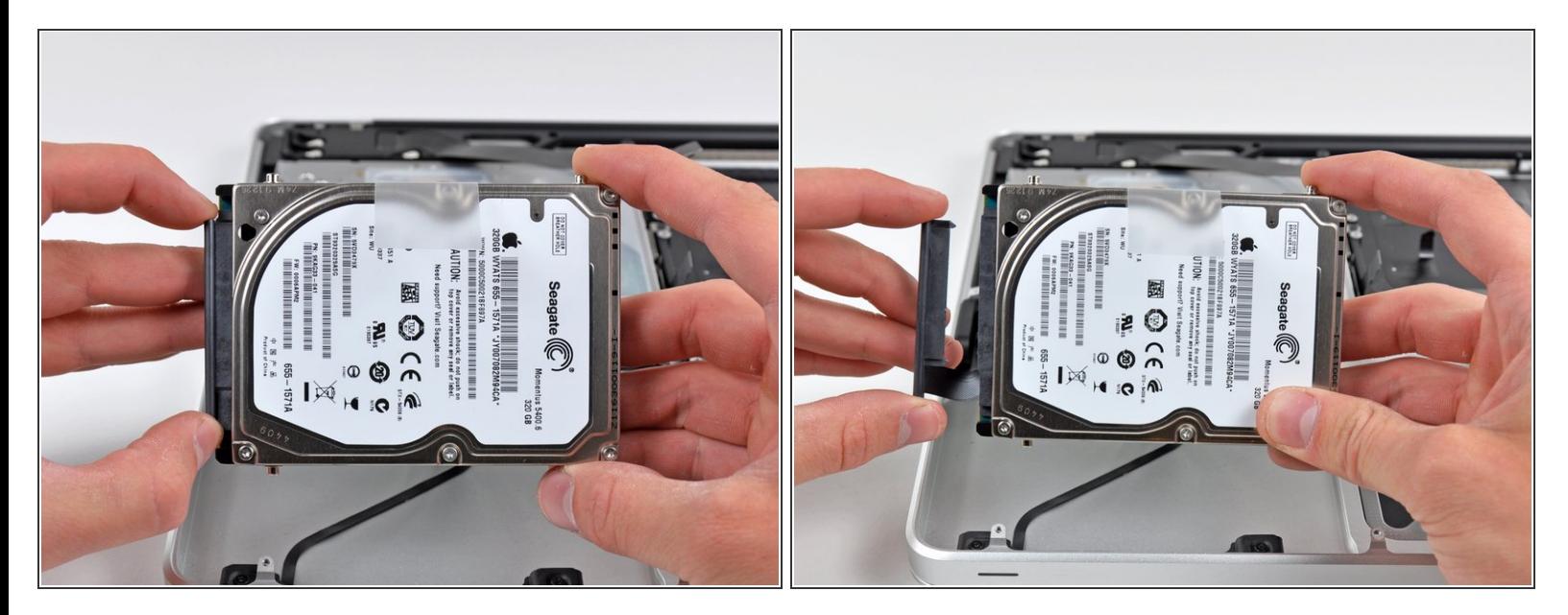

Ziehe den Stecker der Festplatte aus seinem Anschluss an der Festplatte heraus.

A Ziehe am Stecker, nicht am Kabel.

Entferne die Festplatte und lege sie zur Seite.

#### **Schritt 30**

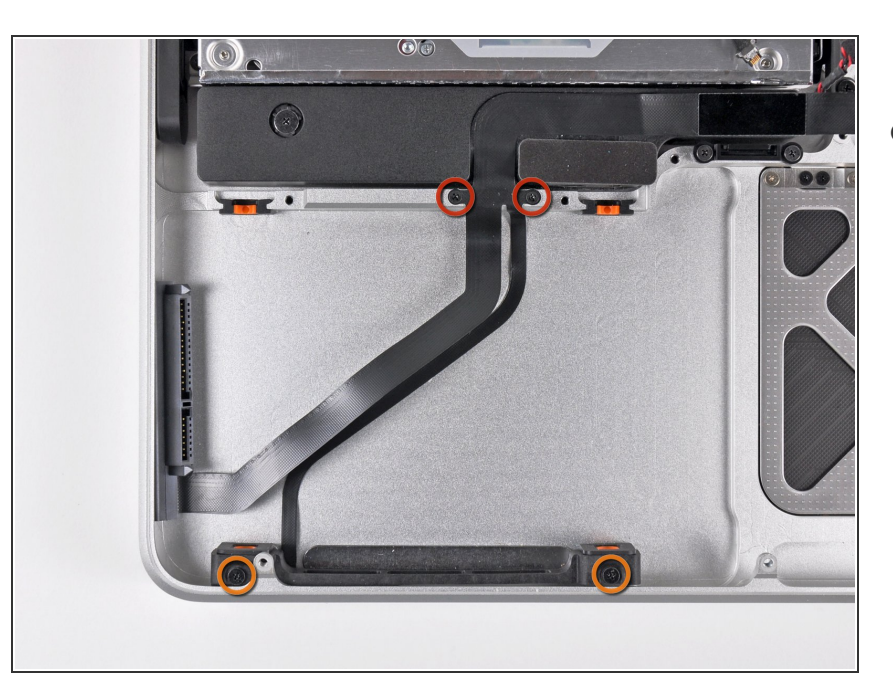

- Entferne folgende vier Kreuzschlitzschrauben, mit denen das Kabel zur Festplatte/Infrarotsensor am oberen Gehäuse befestigt ist:  $\bullet$ 
	- Zwei 2,5 mm Schrauben
	- Zwei 10 mm Schrauben

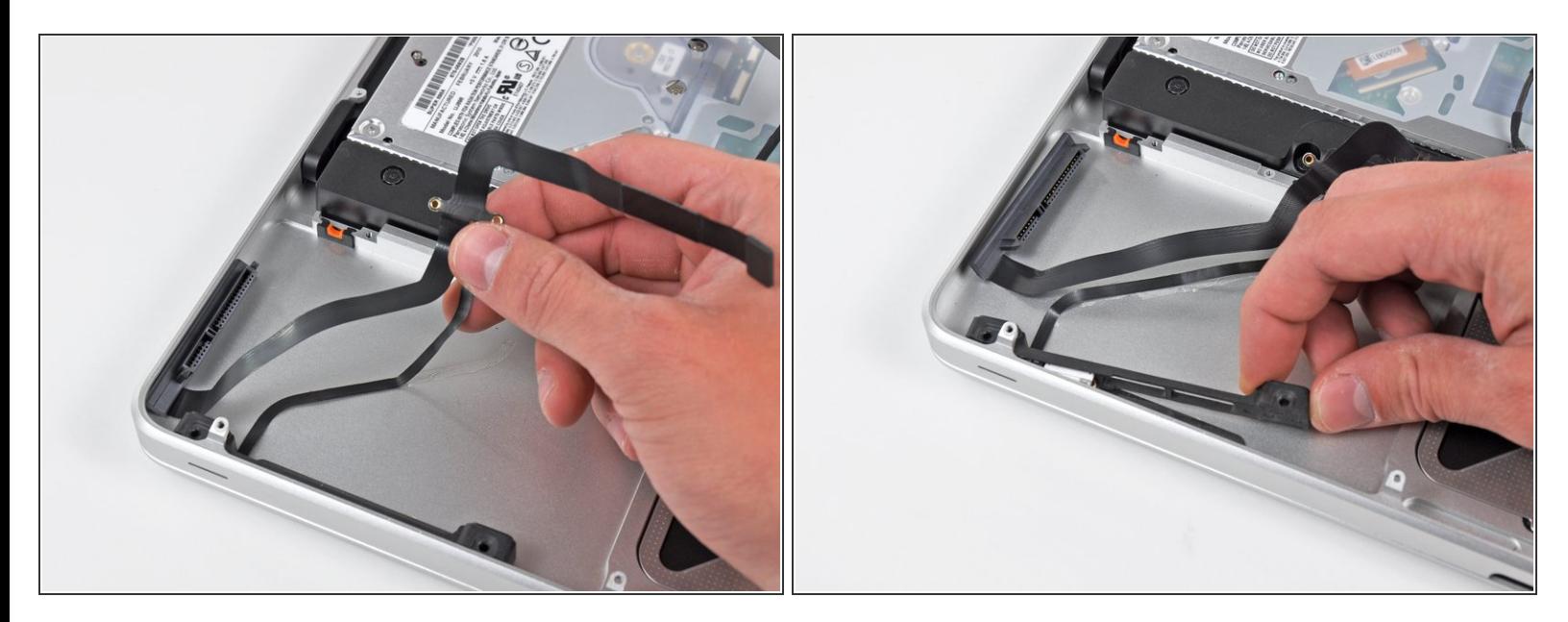

- Löse das Infrarotsensorkabel vorsichtig aus der Verklebung zum oberen Gehäuse.
- Ziehe die Festplattenhalterung/Infrarotsensorfassung weg von der Seite des oberen Gehäuses.
- Entferne das Festplattenkabel/Infrarotsensorkabel vom oberen Gehäuse.

#### **Schritt 32**

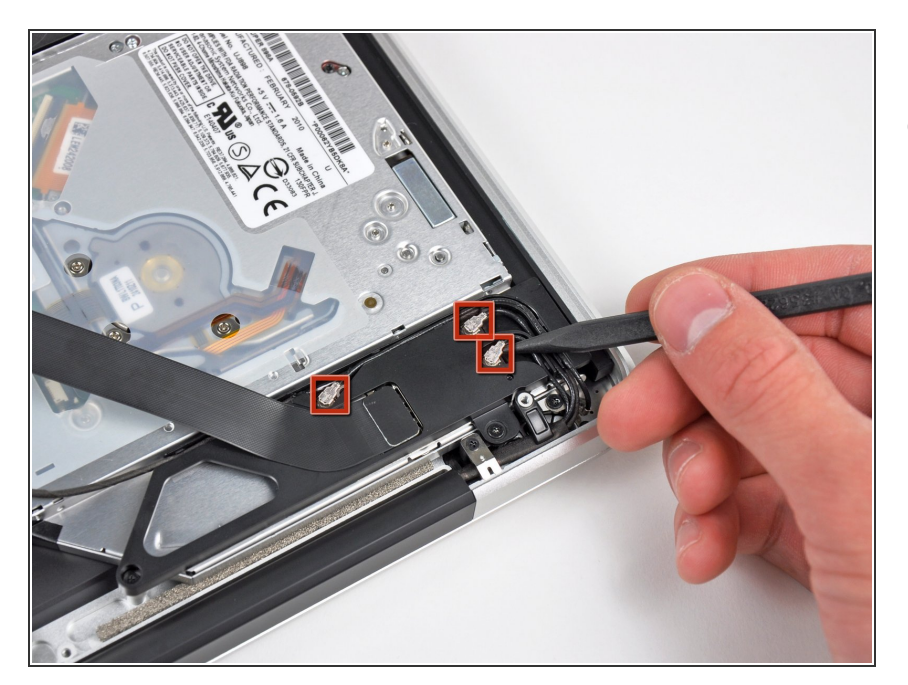

Hebele die drei Airport/Bluetooth- Antennenstecker mit der Spudgerspitze aus ihren Sockeln auf der AirPort/Bluetooth Karte.

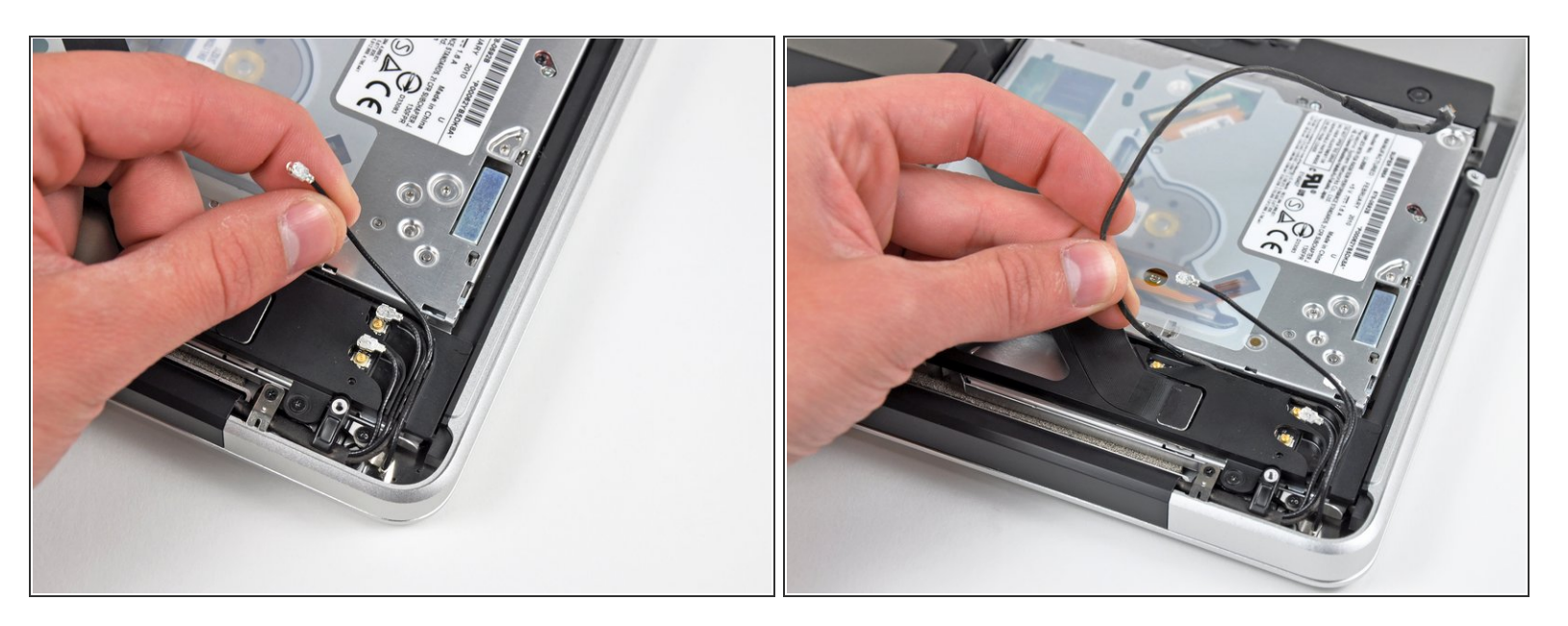

- Löse alle drei Antennenkabel aus ihren Kanälen im AirPort/Bluetooth Gehäuse.
- Löse das Kamerakabel aus seinem Kanal im AirPort/Bluetooth Gehäuse.

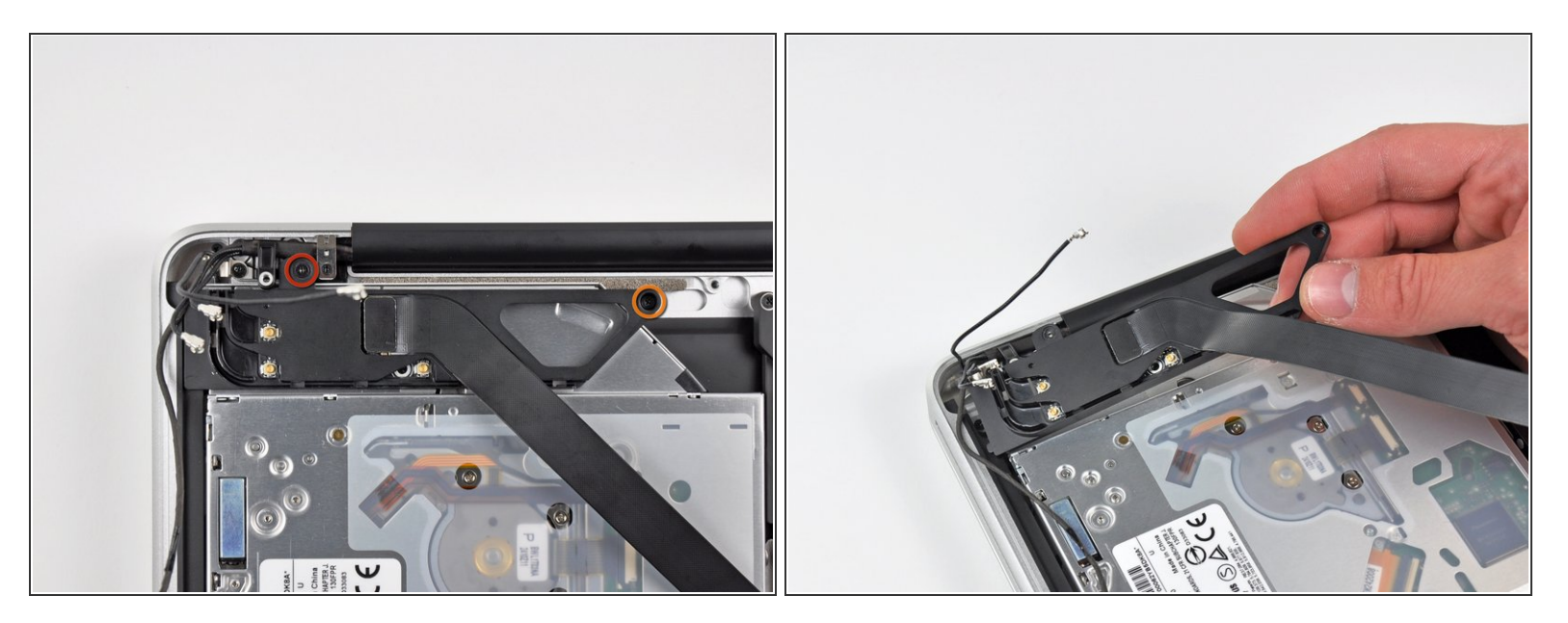

- Entferne die folgenden beiden Schrauben, mit denen die Airport Bluetooth-Fassung am oberen Gehäuse befestigt ist:  $\bullet$ 
	- Eine 3,8 mm Kreuzschlitzschraube
	- Eine 8,6 mm Kreuzschlitzschraube
- Entferne die AirPort/Bluetooth Einheit vom oberen Gehäuse. Achte dabei darauf, dass sich keine Kabel verfangen.  $\bullet$

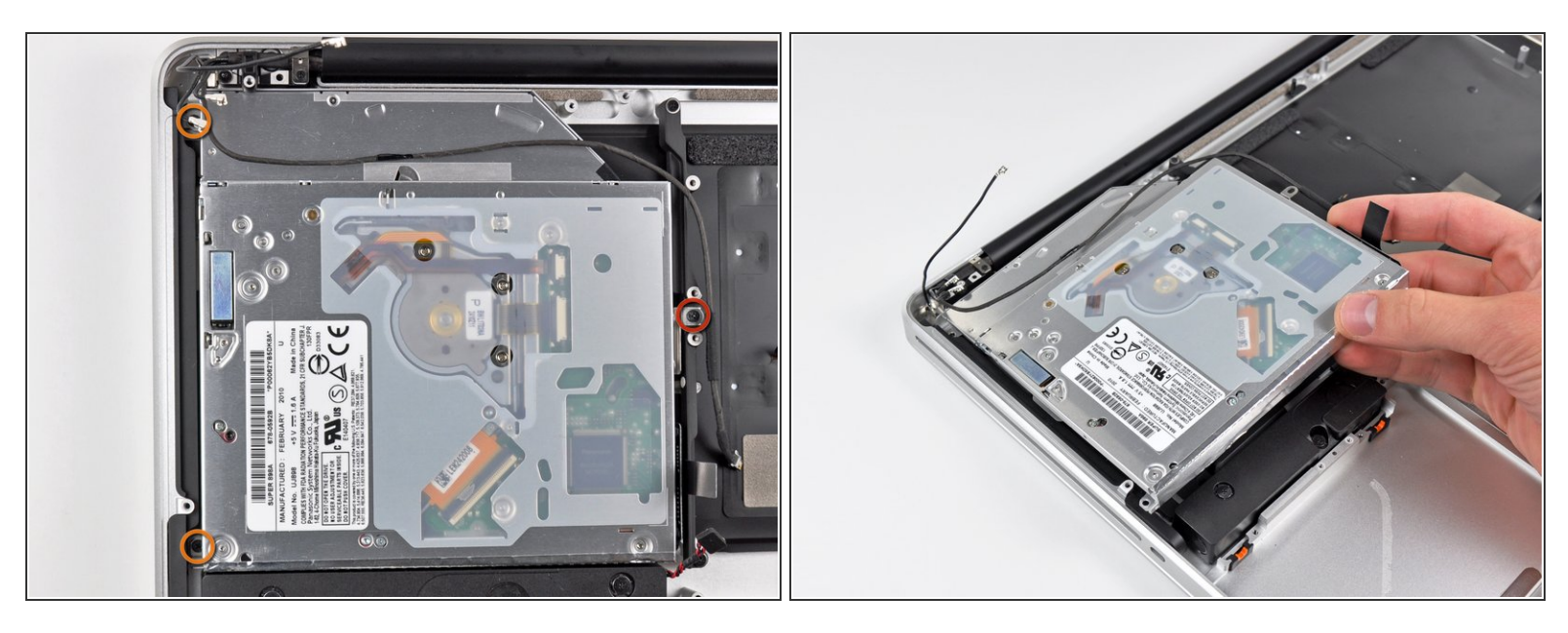

- Entferne die drei Kreuzschlitzschrauben, mit denen das optische Laufwerk am oberen Gehäuse befestigt ist.  $\bullet$ 
	- Eine 4,5 mm Kreuzschlitzschraube, mit der die Halterung des optischen Laufwerks in der Nähe des Lüfters am oberen Gehäuse befestigt ist.  $\bullet$
	- Zwei 2,5 mm Kreuzschlitzschrauben, mit denen das optische Laufwerk in der Nähe der Öffnung für das optische Laufwerk befestigt ist.  $\bullet$
	- $\odot$  In manchen Fällen sind alle drei Schrauben 2,5 mm lang.
- Entferne das optische Laufwerk vom oberen Gehäuse.

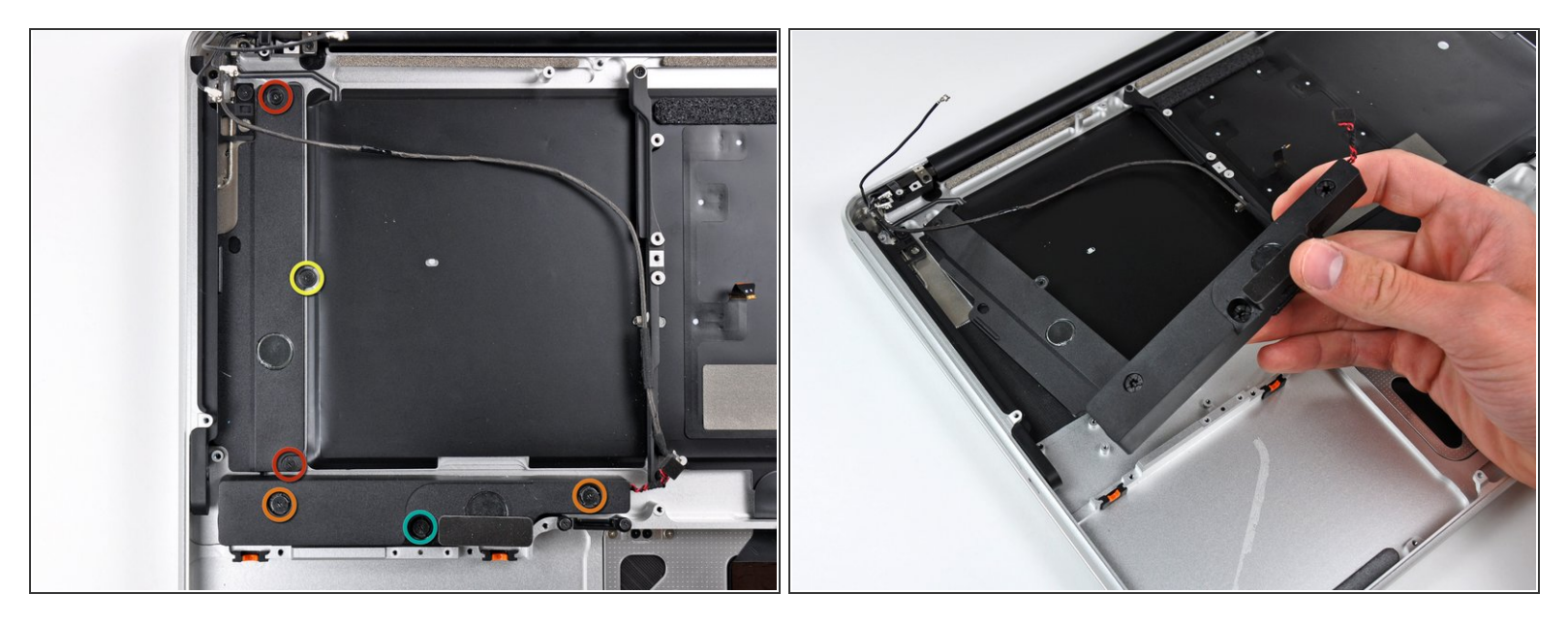

- Entferne die folgenden sechs Kreuzschlitzschrauben, mit denen der Subwoofer und der rechte Lautsprecher am oberen Gehäuse befestigt sind:  $\bullet$ 
	- Zwei 3,2 mm Schrauben
	- Zwei 12,3 mm Schrauben
	- Eine 2,5 mm Schraube
	- Eine 8,3 mm Schraube
- Entferne den Subwoofer und den rechten Lautsprecher aus dem oberen Gehäuse.

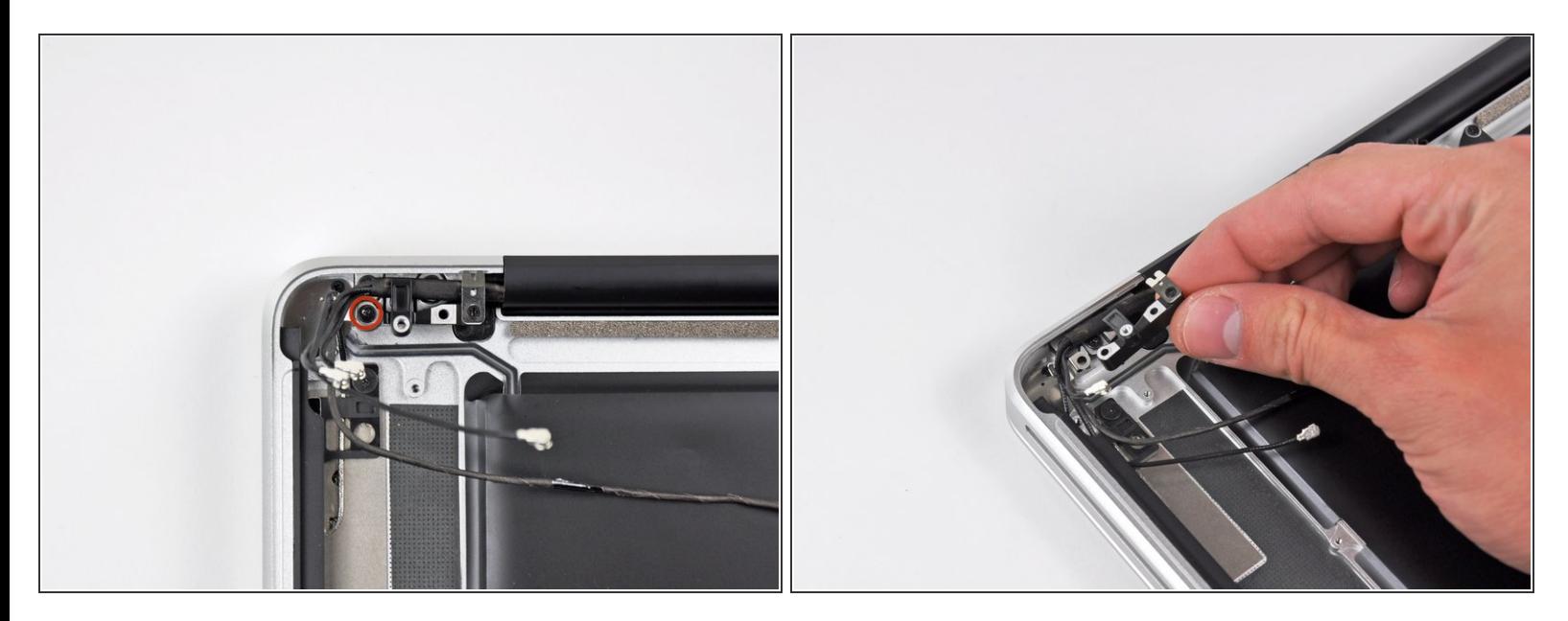

- Entferne die 8,6 mm Kreuzschlitzschraube, mit der die Halterung des Antennen-/Kamerakabels am oberen Gehäuses befestigt ist.  $\bullet$
- Entferne die Halterung des Antennen-/ Kamerakabels aus dem oberen Gehäuse.

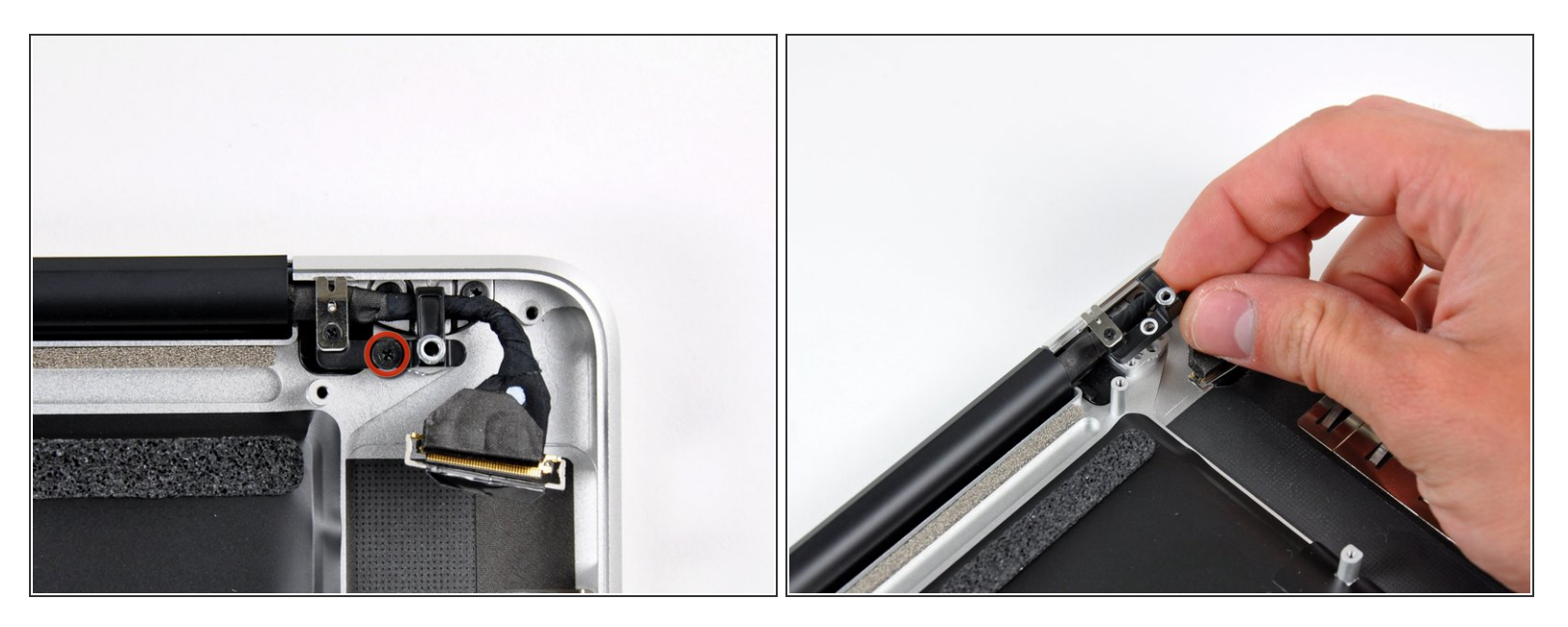

- Entferne die einzelne 8,6 mm Kreuzschlitzschraube, mit der die Halterung des Displaydatenkabels am oberen Gehäuse befestigt ist.  $\bullet$
- Entferne die Halterung des Displaydatenkabels vom oberen Gehäuse.

#### **Schritt 39**

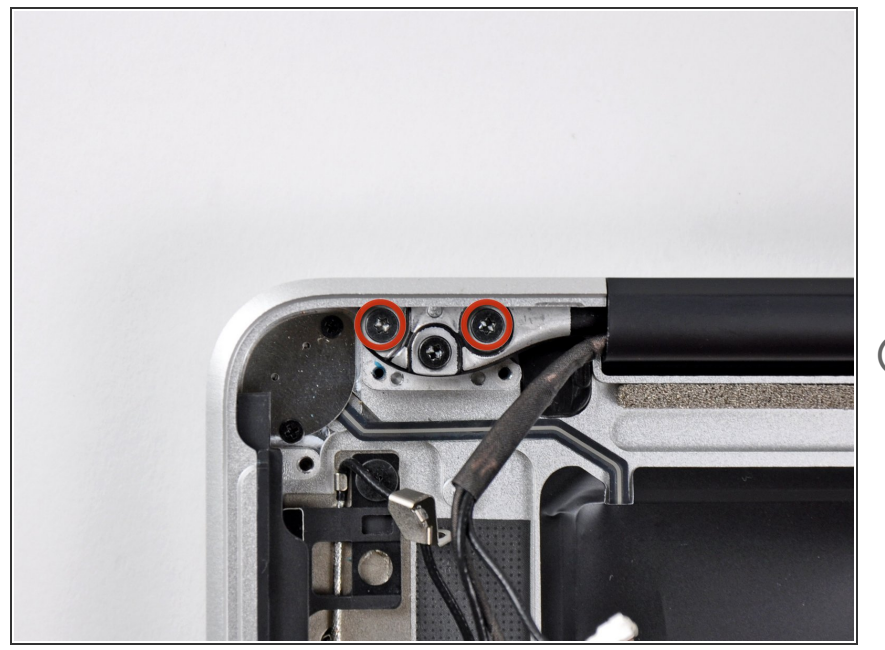

- Entferne zwei der drei 6 mm Torx T6 Schrauben, mit denen die rechte Seite des Displays am oberen Gehäuse befestigt ist.  $\bullet$
- Eine Schraube haben wir absichtlich noch dringelassen, das erleichtert das weitere Vorgehen.

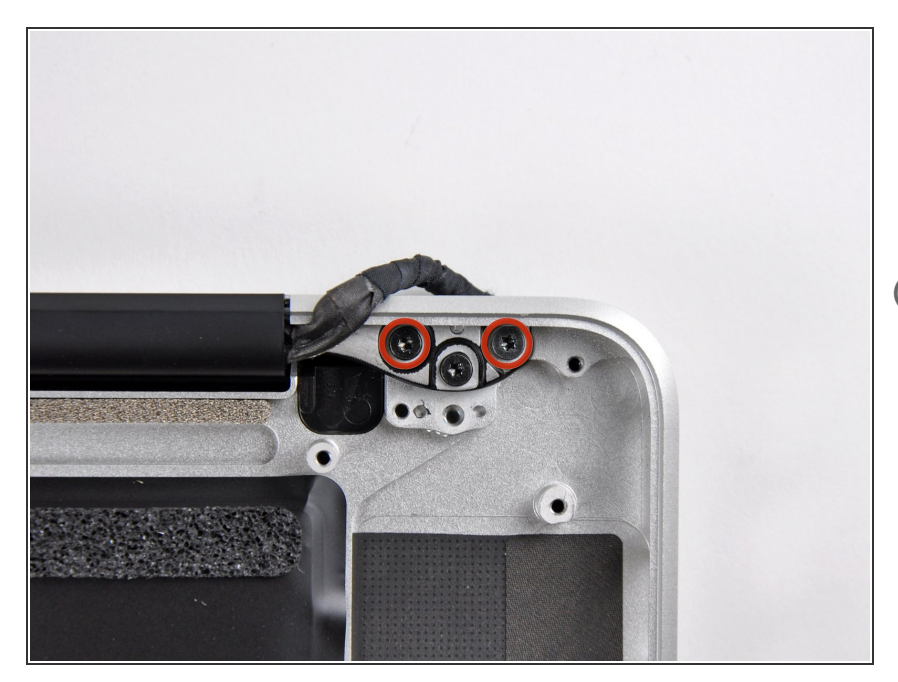

- Entferne zwei der drei 6 mm Torx T6 Schrauben, mit denen die linke Seite des Displays am oberen Gehäuse befestigt ist.  $\bullet$
- Eine Schraube haben wir absichtlich noch dringelassen, das erleichtert das weitere Vorgehen.

## **Schritt 41**

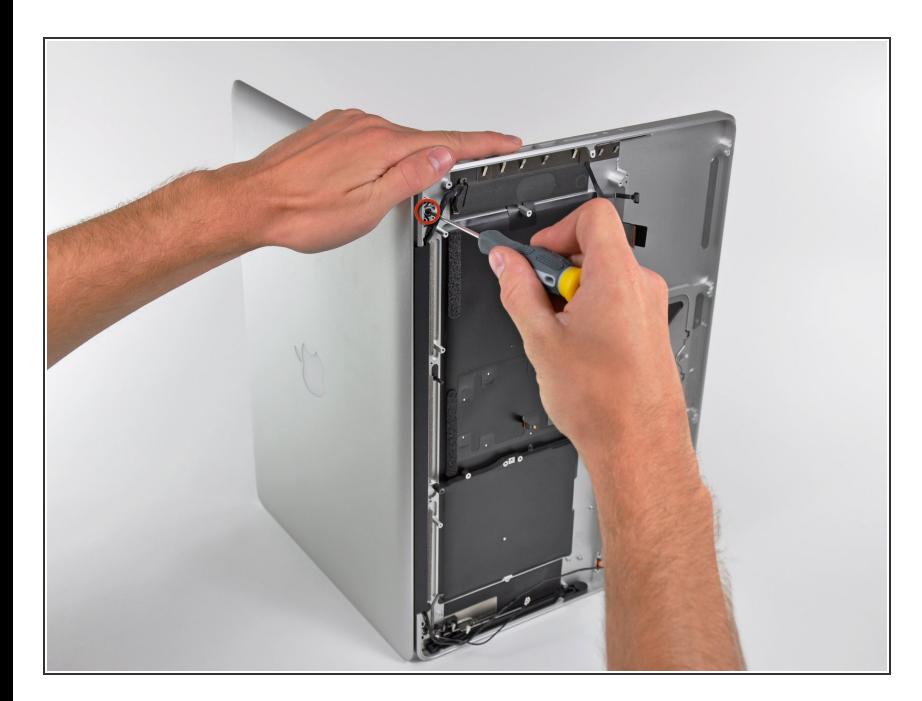

- **Offne das MacBook Pro so, dass** das Display rechtwinklig zum oberen Gehäuse steht.
- Stelle das geöffnete Gerät wie gezeigt auf den Tisch.
- Halte Display und oberes Gehäuse mit der linken Hand zusammen. Drehe dann die verbliebene T6 Torx Schraube aus der oberen Displayhalterung.  $\bullet$

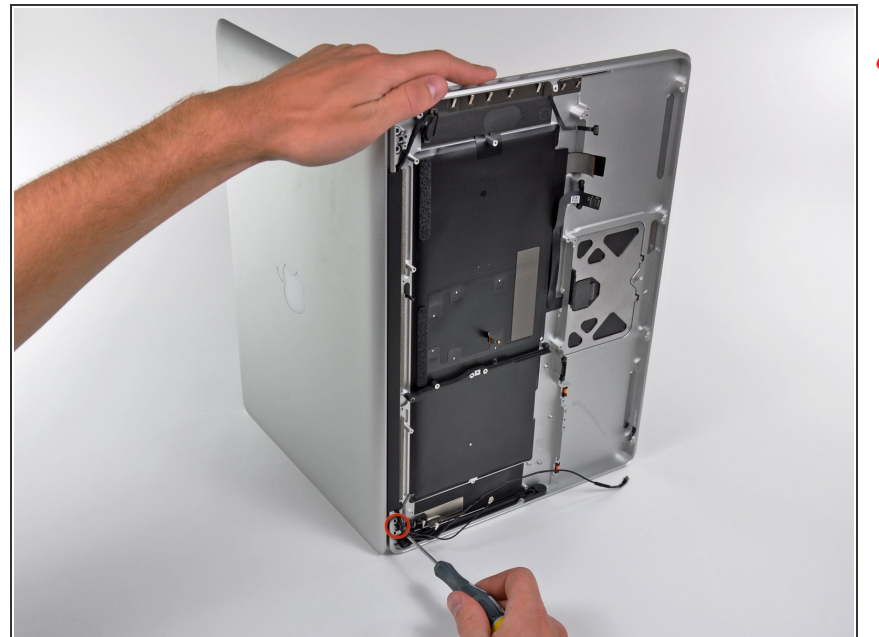

- Achte darauf, das Display und das obere Gehäuse weiterhin mit der Hand zusammenzuhalten. Wenn du das nicht tust, kann das Display/obere Gehäuseteil herunterfallen und unter Umständen kann jede Komponente beschädigt werden.
- Drehe die letzte verbliebene T6 Torx Schraube, die das Display noch am oberen Gehäuse befestigt, heraus.  $\bullet$

#### **Schritt 43**

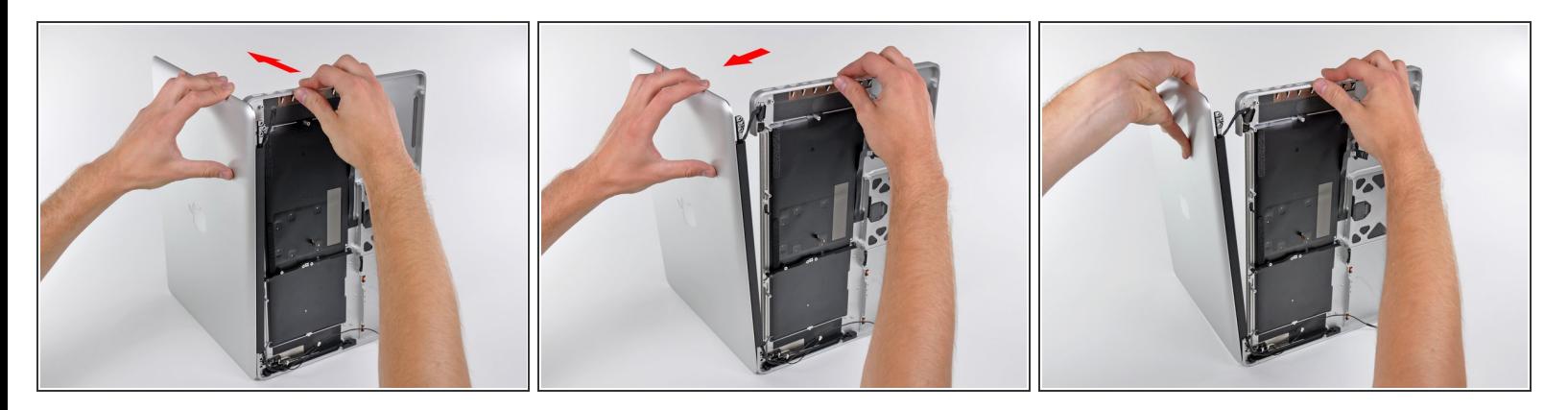

- Fasse das obere Gehäuseteil mit der rechten Hand an und drehe es leicht in Richtung Oberkante des Displays. Dadurch kommt die obere Displayhalterung vom Gehäuse frei.  $\bullet$
- Drehe das Display leicht weg vom Gehäuse.
- Hebe das Display hoch und weg vom oberen Gehäuseteil, achte dabei darauf, dass sich keine Halterungen oder Kabel verfangen.  $\bullet$

Um dein Gerät wieder zusammenbauen, folge den Schritten in umgekehrter Reihenfolge.